# ČESKÁ ZEMĚDĚLSKÁ UNIVERZITA V PRAZE FAKULTA ŽIVOTNÍHO PROSTŘEDÍ

Katedra biotechnických úprav krajiny

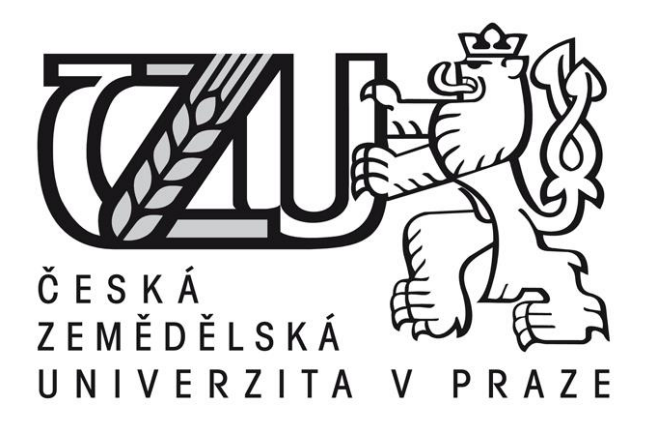

# **HYDROLOGICKÉ NÁSTROJE SOFTWARU ARCGIS**

BAKALÁŘSKÁ PRÁCE

Vedoucí práce: ING. JIŘÍ BRYCHTA Bakalantka: KAMILA NOVÁČKOVÁ

2017

## ČESKÁ ZEMĚDĚLSKÁ UNIVERZITA V PRAZE

Fakulta životního prostředí

# ZADÁNÍ BAKALÁŘSKÉ PRÁCE

Kamila Nováčková

Krajinářství

Název práce

Hydrologické nástroje softwaru ArcGIS

Název anglicky

Hydrological tools in ArcGIS software

Cile práce

1. Hlavním cílem práce je vytvoření hydrologicky korektních DTM vybraného povodí ze zdrojů výškových dat reprezentovaných vrstevnicemi a DEM 4G.

2. Na daném povodí demonstrovat základní hydrologické analýzy toolboxu Spatial Analyst a pokročilé hydrologycké nástroje nadstavby Arc Hydro Tools.

Metodika

1. Obecné seznámení s hydrologiií, geoinformačními systémy a hydrologickými nadstavbami formou literární rešerše.

2. Popis použitých vstupních dat a databází

3. Zpracování hydrologicky korektních DTM.

4. Aplikace základních nástrojů Spatial Analyst.

5. Aplikace pokročilých nástrojů nadstavby Arc Hydro Tools - Terrain Preprocessing a Terrain Processing.

6. Zpracování dat, porovnání výsledků.

Doporučený rozsah práce 50

Kličová slova

GIS, Arc Hydro Tools, DTM, povodí, hydrologické analýzy

Doporučené zdroje informací

Esri Support: Arc Hydro Tools - Tutorial [online]. 2011 [cit. 2015-20-03]. Dostupné z: downloads.esri.com/archydro/archydro/Tutorial/Doc/Arc%20Hydro%20Tools%202.0%20-%20Tutorial.pdf

HRÁDEK F., KUŘÍK P., 2008: Hydrologie, Skripta, ČZU Praha, p. 272, ISBN 978-80-213-1744-4.

- JEDLIČKA J., ŠTYCH P., 2007: Hydrologické modelování v programu ArcGIS. CITT Praha Akademie kosmických technologií oblast Galileo, GMES, p. 62.
- JEDLIČKA K., MENTLIK, P., 2002: Hydrologická analýza a výpočet základních morfometrických charakteristik povodí s využitím GIS. In Geoinformatika : sborník z XX. sjezdu ČGS, Ústí nad Labem : UJEP, 2002, p.46-58.
- Klimánek, M. Digitální modely terénu. Brno: Mendelova zemědělská a lesnická univerzita v Brně, 2006. 85  $\mathsf{s}$

KREŠL, J. Hydrologie. V Brně: Mendelova zemědělská a lesnická univerzita, 2001. ISBN 80-7157-513-5.

ŠILAR, J. Hydrologie v životním prostředí. Ostrava: Centrum pro otázky životního prostředí UK, 1996. ISBN 80-7078-361-3.

zdroje z WOS

Předběžný termín obhajoby 2016/17 LS-FŽP

Vedoucí práce Ing. Jiří Brychta

Garantující pracoviště Katedra biotechnických úprav krajiny

Elektronicky schváleno dne 1. 4. 2015

prof. Ing. Petr Sklenička, CSc. Děkan

V Praze dne 25, 04, 2017

#### **Prohlášení**

Prohlašuji, že jsem tuto bakalářskou práci vypracovala samostatně, pod vedením Ing. Jiřího Brychty, a že jsem uvedla všechny literární prameny a publikace, ze kterých jsem čerpala.

V Praze 25.4.2017 ..……………………………………..

#### **Poděkování**

Ráda bych poděkovala vedoucímu práce Ing. Jiřímu Brychtovi za čas, ochotu, vstřícnost a odborné vedení této bakalářské práce. A velké dík patří také rodičům za trpělivost a psychickou podporu, kterou mi během tvorby bakalářské práce věnovali.

## **Abstrakt**

Práce se zabývá využitím softwaru ArcGIS pro hydrologické modelování a cílem práce je vytvořit hydrologicky korektní digitální model terénu a následně aplikovat základní nástroje extenzí Spatial Analyst a Arc Hydro Tools. Hydrologicky korektní digitální model terénu je vytvořen pomocí zdrojů výškových bodů, vrstevnic a vodních toků a nástroje extenzí jsou demonstrovány na povodí Jihomoravského kraje. Součástí práce je popis funkcí jednotlivých nástrojů obsažených v sadě nástrojů Spatial Analyst – Interploation a Hydrology a sady nástrojů Terrain Preprocessing nadstavby Arc Hydro Tools. V závěru práce jsou výsledné výstupy jednotlivých nástrojů obou nadstaveb porovnány.

#### **Klíčová slova**

GIS, Arc Hydro Tools, Spatial Analyst, DTM, povodí, hydrologické analýzy

## **Abstract**

The thesis deals with the use of ArcGIS software for hydrological modeling and the aim of the thesis is to create a hydrologically correct digital terrain model and subsequently to apply the basic tools of Spatial Analyst and Arc Hydro Tools. A hydrologically correct digital terrain model is created using sources of elevation points, contours and watercourses, and extension tools are demonstrated in the basin of the South Moravian region. Part of the thesis is a description of the functions of the individual tools contained in the Spatial Analyst - Interploation and Hydrology Toolbox and the Arc Hydro Tools Tools Terrain Preprocessing toolkit. At the end of the thesis, the outputs of the individual tools of the two superstructures are compared.

#### **Key words**

GIS, Arc Hydro Tools, Spatial Analyst, DTM, watershed, hydrologic analysis

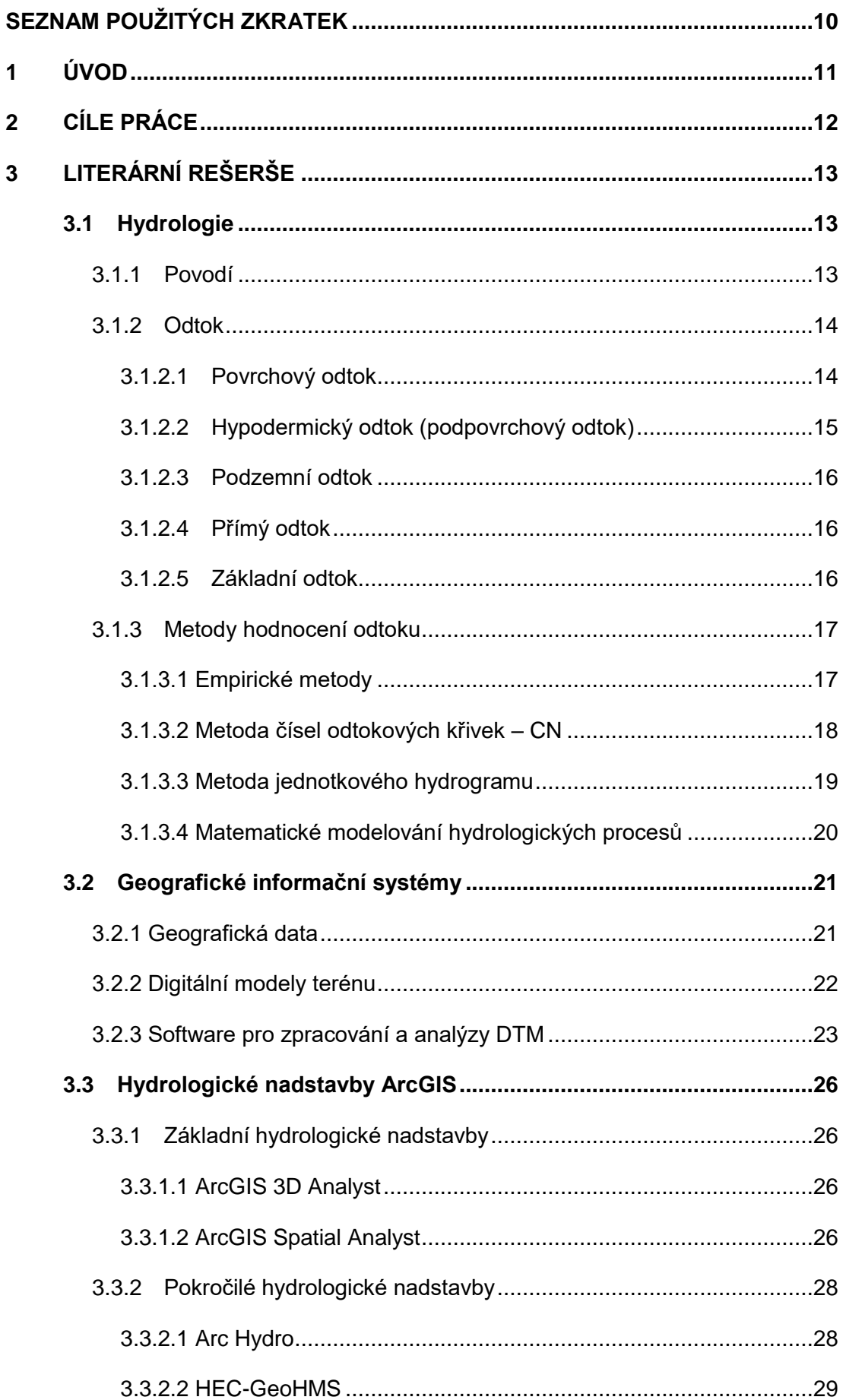

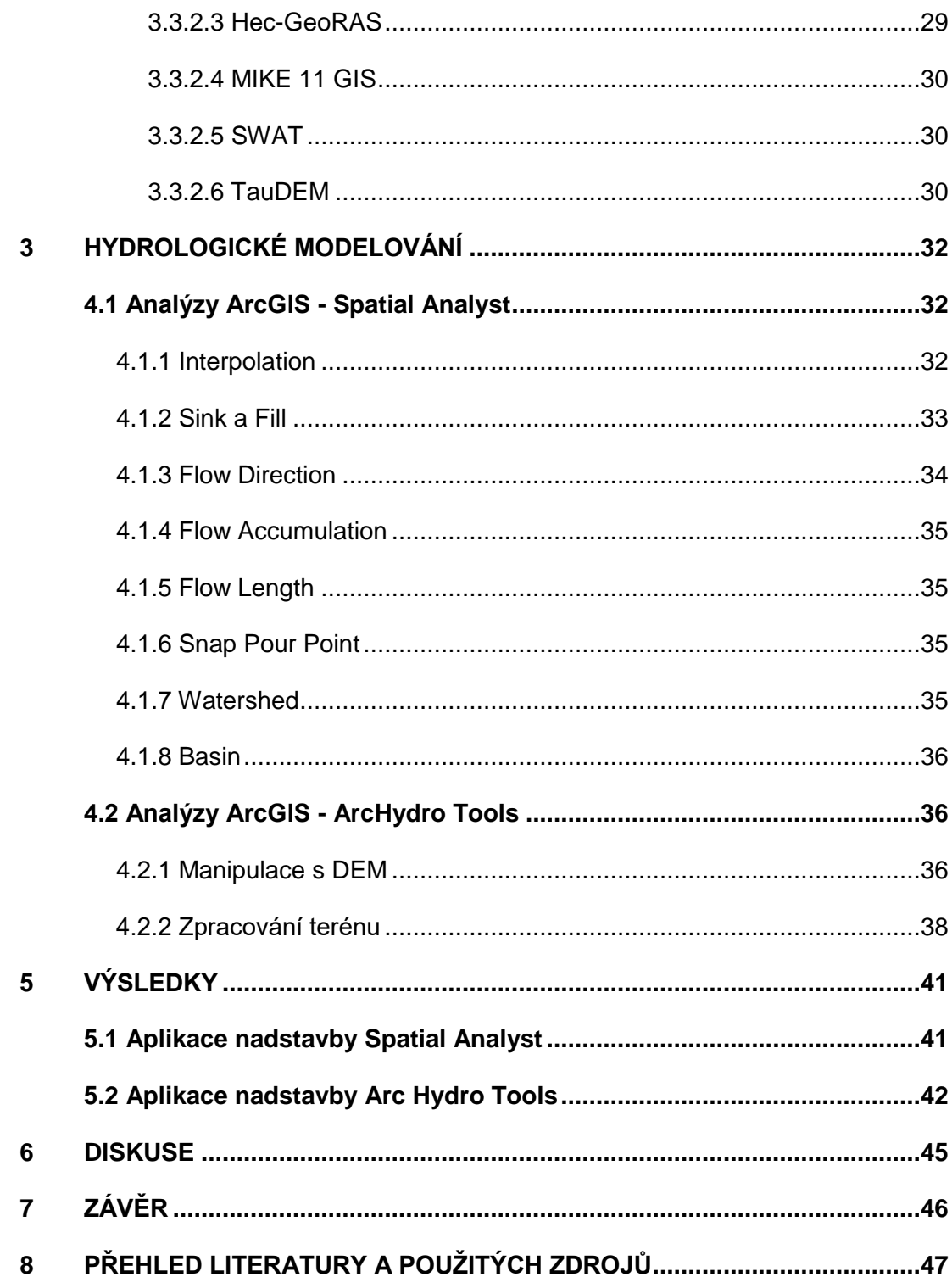

## **SEZNAM POUŽITÝCH ZKRATEK**

- **BPEJ** Bonitovaná půdně ekologická jednotka
- **CN** (Curve Number) Čísla odtokových křivek
- **DEM** (Digital Elevation Model) Digitální výškový model
- **DHI** (Danish Hydraulic Institute) Společnost produkující MIKE software
- **DTM** (Digital Terrain Model) Digitální model terénu, reliéfu
- **ESRI** (Environmental Systém Research Institute) Firma vyvíjející produkty ArcGIS
- **GDAL** (Geospatial Data Abstraction Library) Knihovna pro čtení a zápis rastrových i vektorových geoprostorových dat
- **GIS** Geografický informační systém
- **GNSS** (Global Navigation Satellite System) Globální družicový polohový systém
- **GNU GPL** Všeobecná veřejná licence pro svobodný software
- **IACS**  Integrovaný administrativní a kontrolní systém)
- **IDW** (Inverse Distance Weighting) Interpolační metoda inverzních vzdáleností
- **IPS** Index předchozích srážek
- **LPIS**  Registr produkčních bloků
- **OPRL**  Oblastní plány rozvoje lesů
- **SLT**  Soubor lesních typů
- **TIN** (Triangulated Irregular Network) Nepravidelná trojúhelníková síť
- **VRML** (Virtual Reality Modeling Language) Grafický formát programovacího jazyka pro popis 3D objektů

## **1 ÚVOD**

Od jak živa se člověk snaží o odhalení podstaty světa, který jej obklopuje. Jednou z metod může být tvorba modelu. Právě modelování totiž samo o sobě do určité míry zjednodušuje realitu, aby se mohlo stát předmětem porozumění jeho vlastností. V minulosti šlo nejčastěji o reálně vyrobené modely, i co se týče znázornění terénu.

Digitální modely se objevily až s rozvojem informační technologie, což znamenalo kvalitativní i kvantitativní pokrok v možnostech popisu objektů. Podle modelu terénu lze popisovat procesy odehrávající se jak na povrchu reálného světa, tak i pod a nad srovnávací hladinou. Využití digitálních modelů terénu je rozšířeno od oblastí geoinformační technologie, stavebního inženýrství, přes přírodní vědy až k vojenským účelům (M. Klimánek, 2006). V oblasti hydrologie se v poslední době staly nedílnou součástí hydrologické modely, které mohou být nástrojem pro lepší pochopení hydrologického cyklu, ale mohou i sloužit rychlejšímu řešení problémů.

Analýzou DTM lze získat mnoho informací, které se vztahují k povrchu Země. Využívá se grafické a početní analýzy, přičemž ta může být využita jako vstupní složka pro hydrologické modely. DMT jsou součástí geomorfometrických výzkumů. K jejich obecným analýzám lze řadit např. sklonitost, či expozici. Mezi specifické morfometrické analýzy patří viditelnost, tvar terénu, výpočty charakteristik odtoku, či povodí (M. Klimánek, 2006). A právě některé ze specifických morfometrických charakteristik budou demonostrovány pomocí hydrologických nástrojů softwaru ArcGIS.

## **2 CÍLE PRÁCE**

Tato bakalářská práce si klade za cíl vytvořit hydrologicky korektní digitální model terénu na vybraném povodí ze zdrojů výškových dat a následně aplikovat základní hydrologické nástroje nadstavby Spatial Analyst a pokročilé nástroje Terrain Preprocessing a Terrain Processing nadstavby Arc Hydro Tools.

## **3 LITERÁRNÍ REŠERŠE**

#### **3.1 Hydrologie**

M. Kemel (1991), V. Hubačíková (2002) i J. Jandora (2011) uvádějí hydrologii jako vědu, která se systematicky, vlastními metodami a prostředky zabývá zákonitostmi výskytu a oběhu vody v přírodě.

Součástí hydrologie je hydrografie a hydrometrie. Dle prostředí výskytu vody lze hydrologii dělit na hydrometeorologii, potamologii, limnologii, pedohydrologii, geohydrologii, glaciologii a oceanologii.

Voda vyskytující se na Zemi i v atmosféře nehledě na její skupenství, se nazývá hydrosféra. Podle J. Šilara (1996) jsou součástí hydrosféry:

a) vody atmosférické - vyskytují se v atmosféře jako pára či ovzdušná vlhkost

- b) vody povrchové tvoří je ledovce, moře, jezera i vodní toky a močály
- c) vody podpovrchové to jsou hlavně vody pod povrchem Země
- d) vody v organismech či biosféře

Pro vodu v přírodě je charakteristický její neustálý pohyb se změnou skupenství. Soubor dějů - výpar, srážky, vsak, povrchový odtok a transpirace je obecně nazýván jako hydrologický cyklus či oběh vody na Zemi, při kterém zůstává objem vody v hydrosféře v rovnovážném vztahu zvaném hydrologická bilance.

#### **3.1.1 Povodí**

Z hydrologického hlediska, jak uvádí V. Hubačíková (2002), je povodí jednoznačně určeno tím, že srážky na něm spadlé odtékají jedním uzávěrovým profilem, do kterého není žádný povrchový ani podpovrchový přítok vody.

Podle F. Hrádka (2002) je povodí základní hydrologickou oblastí, ve které zkoumáme odtokový proces a zajišťujeme vzájemný vztah bilančních prvků.

Vodní bilance v povodí se používá k zjištění některých hydrologických hodnot v menším povodí, důležitá je však z hlediska národního hospodářství jako celku (C. Patočka, 1956).

Dále C. Patočka (1956) uvádí, že povodí je charakterizováno mnoha faktory: svou velikostí a tvarem, topografickou členitostí, geologickým útvarem, klimatickými poměry, vegetační pokrývkou. Velikost povodí lze zjistit z hydrologické nebo topografické mapy. Velikost plochy povodí ovlivňuje maximální specifický odtok, který je zásadně větší z malých povodí. Rozměr povodí však v podstatě nemá vliv na průměrné charakteristiky dlouhodobého odtoku. Tvar povodí může být různý, nejběžněji se vyjadřuje střední šířkou v kilometrech.

Množství činitelů ovlivňujících odtok je značně veliké, jednotlivé faktory jsou vzájemně závislé a jejich složitý vliv na odtok se může buď doplňovat, nebo také rušit. K určování hydrologických charakteristik se volí ze dvou metod zpracování hydrologických pozorování (C. Patočka, 1956).

#### **3.1.2 Odtok**

Odtok je jev představující přitékání povrchové nebo podpovrchové vody do recipientů. Kvantitativně je vyjádřen objemem vody odteklým z povodí nebo nádrže za daný časový interval (den, měsíc, rok apod.) (F. Hrádek, 2002).

Ovlivňuje jej několik činitelů. Podle J. Krešla (2001) je vztah mezi srážkami a odtokem nepřímý. Je modifikován jednak aktivně ostatními klimatickými faktory, jejich dynamikou vývoje a pasivně ostatními fyzickogeografickými činiteli, kteří jsou v daném povodí stálé. Mimo to se projevuje i vliv člověka.

Voda se ze spadlého deště, podle F. Hrádka (2002), dostává do uzavírajícího profilu povodí třemi způsoby:

□ Povrchovým odtokem

- Odtokem prosakující gravitační vody (hypodermický odtok)
- Odtokem podzemní vody

#### *3.1.2.1 Povrchový odtok*

Povrchový odtok, jak uvádí F. Hrádek (2002), je gravitační pohyb vody po svahu nebo soustředěný odtok říčních sítí k uzavírajícímu profilu povodí. V procesu povrchového odtoku lze rozlišit tři základní fáze:

#### ▫ **Fáze nasycování půdy**

V této fázi ještě nevzniká povrchový odtok, intenzita deště je většinou menší než intenzita infiltrace. Dochází k úplnému zadržení dešťové vody odtokovou plochou.

#### ▫ **Fáze plošného (svahového) odtoku**

Pokud převyšuje intenzita deště intenzitu infiltrace, potom voda stéká po svahu v drobných stružkách ve směru největšího sklonu k uzavírajícímu profilu povodí. Z hlediska hydrodynamiky je tento odtok složitý proces ovlivněný velkým počtem spolupůsobících faktorů, mezi které se řadí např. geometrické charakteristiky povodí, hydrografická síť, charakter povrchu či charakter deště.

#### ▫ **Fáze soustředěného odtoku v říční síti**

V této fázi se mimo povrchový odtok uplatňuje i odtok podpovrchový. Podíl povrchového odtoku na celkovém odtoku závisí hlavně na počátečním nasycení půdy, její propustnosti a na charakteru deště.

Atmosférické srážky, které se nezadržely na rostlinách, nevsákly do půdy, nevypařily se a nezadržely v prohlubních terénu, odtékají povrchově do koryta toku. Spolu s infiltrovanou vodou ze zásob podzemních vod tvoří průtok. Ten je u přirozených toků výsledkem složitého procesu odtoku z povodí a je tudíž proměnlivý. Se změnou průtoků se mění, kolísají i hladiny. Pro soustavné pozorování hladin na tocích budujeme vodočetné stanice, tvořící v souhrnu síť vodočetných stanic.

**Síť základní** zahrnuje stanice, ve kterých se pozorují vodní stavy, vyčíslujeme průtoky. Složí pro předpovědní a varovnou službu. Budují se na hlavních tocích, při soutoku větších toků.

**Síť sekundární** je tvořena stanicemi, jež vhodně doplňují síť základní. Stanice jsou situovány na menších tocích, nebo jako kontrolní, mezilehlé stanice na tocích významnějších.

**Účelová síť** je tvořena stanicemi, které poskytují přímé podklady pro závažné technické záměry, případně pro provoz vodohospodářských objektů (M. Kemel, 1991).

#### *3.1.2.2 Hypodermický odtok (podpovrchový odtok)*

Odtok prosakující gravitační vody představuje část infiltrovaných srážek, která se nepodílí na zvýšení půdní vlhkosti, v půdním profilu proudí nekapilárními póry k uzavírajícímu profilu povodí. Prosakující gravitační voda nedosahuje hladiny podzemní vody. Velikost a význam tohoto odtoku v celkové vodní bilanci závisí na charakteru deště, půdy a uložení vodonosných horizontů. Představuje podstatnou

část povrchového odtoku a většinou se tato složka odtoku zahrnuje pod pojem přímý odtok, který představuje povrchový odtok a odtok prosakující gravitační vody (F. Hrádek, 2002).

#### *3.1.2.3 Podzemní odtok*

Podzemní voda může být dvojího způsobu, dle prostředí ve kterém vzniká: (R. Netopil, 1970)

▫ **Juvenilní voda (panenská)** - vzniká jako vodní pára, která v chladnějších vrstvách zemské kůry přechází do kapalného stavu.

▫ **Vadosní voda (mělká)** – tvoří největší část celkových zásob podzemních vod. Je stálou složkou oběhu vody a pohybuje se v relativně mělkých vrstvách zemské kůry. Vzniká pronikáním vodní páry do vzduchu, kde ochlazováním kondenzuje. Nebo se do podzemí vsakují (infiltrují) srážky na povrch spadlé, či po propustném povrchu odtékající vody.

Proud podzemní vody, který se pohybuje ve směru sklonu nepropustného podloží, rychlost proudění je závislá na charakteru půdního a horninového prostředí a na zdroji podzemní vody. Srážky, které infiltrují k hladině podzemní vody, se dostávají podzemním přítokem do hlavního odtoku opožděně za odtokem povrchovým (F. Hrádek, 2002).

#### *3.1.2.4 Přímý odtok*

Přímým odtokem je ta část celkového odtoku vody, která se do povrchových toků dostává již během trvání deště nebo bezprostředně po skončení deště. Při řešení praktických úloh se za přímý odtok považuje obvykle jen povrchový odtok. Přímý odtok je hlavní příčinou povodní a vodní eroze půdy (V. Hubačíková, 2002).

#### *3.1.2.5 Základní odtok*

Základní odtok je část celkového odtoku vody, která se po skončení deště dostává do povrchových toků až po určitém čase a povrchový odtok zásobuje i v období, kdy se v povodí srážky nevyskytují.

Povrchový odtok se rozděluje na soustředěný, který probíhá v hydrologické síti a plošný (rozptýlený), který probíhá neorganizovaně po celých plochách svahů v podobě ronu, a po dosažení vodního toku se mění na soustředěný odtok (V. Hubačíková, 2002).

#### **3.1.3 Metody hodnocení odtoku**

Nepřímé metody se využívají k odvozování charakteristik kulminačních průtoků, objemu a tvaru povodí v uzavírajících profilech malých vodních toků, kde není dostatek hydrometrických pozorování. Pro výběr vhodné metody je důležité obecně zvolit velikost povodí. Zda se jedná o velmi malé, malé, nebo velké povodí rozhoduje druh srážek vyvolávající povodňovou vlnu na daném povodí, hustota a uspořádání říční sítě. Velmi malá a malá povodí mají málo rozvinutou říční síť a kulminační průtoky jsou vyvolány převážně přívalovými dešti. U velmi malých povodí bývá charakteristickým znakem tok v údolnici se zanedbatelnými přítoky, a proto je maximální odtok tvořen odtokem ze svahu. Hydrografická síť velkých povodí bývá členitá a maximální průtok způsobují nejen přívalové deště, ale i dlouhotrvající dešťové srážky, smíšené srážky a tání sněhu. Dalšími kritérii pro praktickou aplikaci správné metody jsou dostupnost a přesnost podkladů pro výpočty (F. Hrádek, 2002).

#### *3.1.3.1 Empirické metody*

Odborná literatura se zabývá celou řadou empirických vzorců pro výpočet maximálních průtoků. Pro výběr správné vzorce je nutné uvážit předpoklady jeho platnosti (regionální oblast, velikost povodí, charakter povodí atd.) a vliv činitelů povrchového odtoku na hodnotu maximálního průtoku.

▫ **Vzorce oblastní (regionální)** – v oblastech se stejnými hydrologickými poměry se hodnoty maximálního specifického průtoku snižují s narůstající plochou povodí (exponenciální závislost)

▫ **Vzorce objemové** – na základě objemu povodňové vlny a tvaru hydrogramu se vypočte kulminační průtok

#### ▫ **Vzorce intenzitního typu**

Empirické vzorce je nutno chápat jako výpočtový model, popisující vliv parametrů na charakteristiky povodňové vlny a je třeba vycházet ze zjednodušujících předpokladů (F. Hrádek, 2002).

#### *3.1.3.2 Metoda čísel odtokových křivek – CN*

Výpočet objemu přímého odtoku, doby koncentrace, doby doběhu a kulminačního průtoku způsobeným přívalovým deštěm umožňuje metoda CN (Curve Number) – čísel odtokových křivek (M. Soukup, 1999).

Metoda CN byla vyvinuta v Americe Službou pro ochranu půd US SCS (US - Soil Conservation Service). M. Janeček et al. (2012) popisuje metodu jako jednoduchý srážkoodtokový model podávající dostatečně přesné výsledky. Využívá se v malých, zemědělsky využívaných povodí o výměře do 10 km $^2$  (M. Janeček et al., 2012, Z. Kulhavý, 2000 a M. Soukup, 1999). Podle F. Hrádka (2002) lze metodu využít také pro povodí urbanizovaná o velikosti do 5 km $^2\!$ .

Odtok povrchový a odtok hypodermický jsou součástí přímého odtoku a pomocí podílu těchto odtoků se stanovují čísla odtokových křivek CN. Pokud infiltrovaná voda stéká do půdy po mělké a málo propustné vrstvě a prosakuje zpět na povrch, jde o hypodermický odtok přímého odtoku. Oproti tomu na základním odtoku se podílí voda, která proniká až k hladině podzemní vody a dostává se do koryt toků, avšak základní odtok většinou nemá vliv na velikost povodňové vlny z přívalového deště. Proto lze metodu CN pojmout i jako ukazatele typu odtoku, protože čím je větší hodnota CN, o to je větší pravděpodobnost, že jde o odtok povrchový (MŽP, 2008).

Čísla odtokových křivek se stanovují zvlášť pro zemědělské části povodí (z digitálních podkladů BPEJ, LPIS, IASC) a pro lesní části povodí (z vrstev OPRL a SLT), a to na základě plošného zastoupení jednotlivých druhů pozemků společně s plošným zastoupením hydrologických skupin lesních půd v řešeném povodí s využitím digitálních vrstev pro zemědělské a lesní části povodí (MŽP, 2008). CN jsou tedy stanovena podle:

▫ hydrologických vlastností půd rozdělených do 4 skupin (A, B, C, D) podle údajů součinitele nasycené hydraulické vodivosti (Ks), nebo s využitím map bonitovaných půdně ekologických jednotek BPEJ: (Z. Kulhavý, 2000)

- A. Propustné půdy, především písčité, velká zrnitost, Ks > 1,1m/den
- B. Půdy se střední schopností vsaku i při plném sycení, převážně hlinitopísčité a písčito-hlinité, střední zrnitost, 0,45 < Ks < 1,1m/den
- C. Půdy s malou schopností vsaku, hlinité, jílovito-hlinité až jílovité půdy, jemná zrnitost, 0,24 < Ks < 0,45m/den

D. Půdy s velmi malou schopností vsaku, hlavně jíly, půdy s trvale vysokou hladinou podzemní vody, nebo mělké půdy na téměř nepropustném podloží, velmi jemná zrnitost, Ks < 0,24m/den

▫ vlhkosti půdy určené na základě indexu předchozích srážek IPS ve 3 stupních, IPS I obsahuje dostatečné množství vody umožňující uspokojivou orbu a obdělávání, naopak při IPS III je půda přesycena vodou z předcházejících dešťů, pro návrhové účely se užívá IPS II – středně nasycená půda vodou (MŽP, 2008);

▫ způsobu využívání a obdělávání půdy, vegetačním pokryvu a uplatnění protierozních opatření (MŽP, 2008)

Hydrologické podmínky závisí především na hustotě zapojení porostu na zemědělských půdách během roku a v lesích na dostatečném zastoupení stromů a keřů. V případě, že bylinné patro nebo hrabanka kryjí půdu, jsou hydrologické podmínky v lesích dobré (MŽP, 2008). Průměrná čísla odtokových křivek odpovídají průměrným hospodářským podmínkám v průběhu vegetačního období a sezónní změny lze vyjadřovat jako CN úhoru v období orání a setí, průměrům CN odpovídají mezi výsevem a před vrcholovým růstem. Před sklizní, tedy v období vrcholového růstu je velikost CN daná vztahem 2 \* CN<sub>PRŮMĚR</sub> – CN<sub>ÚHOR</sub> a po sklizni záleží na zakrytí povrchu půdy rostlinnými zbytky (M. Janeček et al., 2012).

#### *3.1.3.3 Metoda jednotkového hydrogramu*

Jednotkový hydrogram (Unit Hydrograph) je charakteristický tvar odtokové čáry průtoků pro dané povodí vyvolaný jednotkovým efektivním deštěm konstantní intenzity a rovnoměrně rozloženém na povodí (D. Pokorná et J. Zábranská, 2008). Jednou z možností využití metody je odvozování charakteristik povodňové vlny, pokud jsou k dispozici alespoň krátkodobá ombrografická pozorování dešťů a jimi vyvolané hydrogramy (F. Hrádek 2002).

H. M. Raghunath (2006) definuje 4 základní principy jednotkového hydrogramu:

1. **Stejná doba trvání odtoku**. Pro všechny druhy dešťů o různé intenzitě je doba povrchového odtoku přibližně stejná, i když dochází k různým objemům odtoku.

2. **Proporcionalita**. Deště odlišných intenzit a pořadnice hydrogramu v určitém čase mají stejný poměr jako intenzity srážek.

3. **Princip superpozice**. Jedná se o odvození hydrogramu libovolné délky trvání deště postupným sčítáním jednotkových hydrogramů tak, že doba trvání deště se rozdělí na intervaly a sčítají se jednotkové hydrogramy odvozené pro dobu trvání deště posunuté o určený interval (F. Hrádek, 2002).

4. **Stejné rozdělení**. Pokud je celková doba povrchového odtoku rozdělena na stejné časové intervaly, tak procentní podíl povrchového odtoku, ke kterému dochází během každého intervalu, bude stejný pro každý jednotkový déšť různé intenzity.

Platnost těchto principů má však jistá omezení dané předpokladem rovnoměrného rozložení srážek a také proporcionalitou u velkých povodí. Metodu jednotkového hydrogramu proto nelze použít pro povodí plochy větší než 5000 km $^2\!.$ U těchto povodí se nejdříve stanoví hydrogramy každé podoblasti a poté se spojí do výsledného hydrogramu (H. M. Raghunath, 2006).

#### *3.1.3.4 Matematické modelování hydrologických procesů*

Cílem matematického modelování v hydrologii je vyjádření časové a prostorové závislosti veličin, které charakterizují hydrologický režim modelovaného objektu (povodí, část povodí, úsek vodního toku atd.). Matematické modely jsou nejrozšířenější skupinou modelů, založených na deterministických principech, u nichž převládá komponentní (většinou jednoho z hydrologických složek) a konceptuální (komplexního hydrologického systému) modelování (F. Hrádek, 2002).

Podle principu se hydrologické modely dělí na (F. Hrádek, 2002):

▫ **Statistické** – posuzují vztahy mezi náhodnými veličinami, může jít o modely pravděpodobnostní, stochastické, korelační a regresní

▫ **Deterministické** – založené na výstižném popisu hydrologického cyklu (např. modely hydrodynamické, kybernetické aj.)

▫ **Smíšené** – kombinace dvou předchozích

Pokud jde o modelování maximálního odtoku z malého povodí, volí se konceptuální nebo hydrodynamický model, lze se totiž přiklánět k jednodušším podmínkám vstupních parametrů (F. Hrádek, 2002).

#### **3.2 Geografické informační systémy**

GIS, zkratka pocházející z anglického Geographical Information Software, tedy geografický informační systém je chápán jako počítačový systém zaměřený na prezentování různých map pomocí geografických dat (P. Rapant 2002). GIS se stávají běžným pracovním nástrojem mnoha pracovišť. Využívají se na základě hodnocení prostorových jevů k odborným rozhodnutím, jsou využívány specialisty v řadě oborů, jako např. geografie, kartografie, ekologie i marketing. Každý z těchto oborů může geografický informační systém definovat různě. Definice geografického informačního systému závisí na účelu, potřebách, cílech a přístupech tvůrců nebo uživatelů systému (Voženílek, 2000).

Geografický informační systém je možné podle Voženílka (2000) chápat jako:

▫ Software (soubor programů pro správu a analýzu prostorových dat)

▫ Aplikace (informační systém geografického typu, který je součástí řízení určité organizační jednotky)

▫ Technologie či nová vědní disciplína (systém hardwarových a softwarových prostředků pro řešení obecných vědeckých problémů)

S rozšiřováním okruhu využití geografického informačního systému se vyvíjela i jeho definice. Různí autoři mají různé definice.

M. Konečný (1985) uvádí, že za velice zdařilou definici považují autoři pojetí GIS od Langeforse (1966): "Informační systém je takový systém, který obsahuje složky pro sběr, předávání, uchování, zpracování a vydávání informací o území". A dodává, že s doporučením Mezinárodní geografické unie budou autoři vycházet z následující definice: "Geografický informační systém je systém lidí a technických a organizačních prostředků, který provádí sběr, přenos, uložení a zpracování údajů za účelem tvorby informací vhodných pro další využití v geografickém výzkumu a jeho praktických aplikací".

#### **3.2.1 Geografická data**

P. Rapant (2002) definuje data jako skutečnosti, pojmy či instrukce, které jsou vhodně formalizované do podoby sloužící ke komunikaci, interpretaci a zpracování lidmi, nebo automatickými prostředky.

M. Novotná et al. (2012) popisují typy geografických dat. Data a informace jsou dva rozdílné pojmy. Pojmem data je v GIS obecně označováno to, co se do databáze vkládá, či zpracovává. Informace je pak pojem, který je výsledkem zpracování těchto dat. Prostorová data *a* geodata jsou všechna taková data, která obsahují formální polohovou referenci a vztahují se k určitému místu v prostoru. Atributová data neboli popisná data. Metadata jsou tzv. data o datech. Obsahují tematické složky, rozlišení, datum pořízení a formát dat a kontakt na pořizovatele. Datové modely představují tři základní typy grafického vyjádření - bod, linie a polygon (plocha). Pro přístupy k datům v GIS se nejčastěji používají vrstvové přístupy. Následující přístup je objektový, který zatím není zcela běžný.

#### **3.2.2 Digitální modely terénu**

Digitální modely terénu (DTM) jsou v GIS nejvyužívanějším způsobem zpracování výškových dat, vyvinutém koncem 50. let minulého století. Umožňuje nejen vykreslení reliéfu terénu v prostoru, ale také jej analyzovat a získávat řadu informací pro další účely. Pro popis reliéfu se používají bodové, liniové, či plošné geoprvky, u kterých lze především zaznamenat horizontální polohu a nadmořskou výšku, využívaných pro tvorbu DTM (P. Rapant, 2006).

Na kvalitě výsledného DTM se podílí mimo jiné i výběr zdroje pořízení dat. Tyto zdroje se obecně rozdělují do dvou oblastí, které se od sebe liší způsobem měření polohy a zápisem výšky k této poloze (M. Klimánek, 2006). Jednotlivé zdroje se také odlišují cenou, přesností, dostupností i rychlostí pořízení (P. Rapant, 2006).

T. Oršulák et J. Pacina (2012) rozlišují podle způsobu sběru dat metody přímé a metody nepřímé.

**Přímé metody** získávají data pomocí geodetických měření, či metodou GNSS (Global Navigation Satelite System). Jedná se o metody kontaktní, které poskytují poměrně přesné určení polohy a výšky, ale jsou vhodné pro menší území. Oproti tomu metody fotogrammetrie, laserové skenování a radarové snímání - metody bezkontaktní, se využívají pro území rozsáhlá a jejich přesnost se pohybuje řádově v desítkách centimetrů (T. Oršulák et J. Pacina, 2012).

**Nepřímé metody** využívají k tvorbě DTM již existujících zdrojů, vytvořené nejčastěji digitalizací vrstevnicového plánu na analogové mapě. Jejich přesnost závisí na měřítku a grafické přesnosti zdrojové mapy (T. Oršulák et J. Pacina, 2012).

Který zdroj je tím nejlepším záleží především na účelu, přesnosti a podrobnosti výsledného modelu a dále též na časové a finanční dostupnosti, rozsahu území a vlastní technické vybavenosti (T. Oršulák et J. Pacina, 2012).

Nejčastěji se pro tvorbu DTM, podle P. Rapanta (2006) využívají datové modely typu:

**Grid**, někdy též rastr, je tvořen maticí pravidelně rozmístěných výškových bodů, jehož buňka je složena ze čtyř bodů, mezi kterými může být složitý povrch zakřivený. Proto je DTM typu grid vhodnější pro modelování relativně plochého terénu (P. Rapant, 2006).

**TIN** – zkratka pocházející z anglického Triangular Irregular Network, tedy nepravidelná trojúhelníková síť, reprezentující téměř jakýkoli povrch (včetně nepřístupných míst, nepravidelných hranic a svislých povrchů) přesnější a účinnější topologickou strukturou a to je oproti metodě gridu výhodou. Naopak se tento typ DTM nehodí pro vykreslení rovinatého reliéfu. Jen malá změna výšky jednoho z vrcholů trojúhelníka má velký vliv na průběh vrstevnic (P. Rapant, 2006).

Analytické úlohy prováděné nad DTM, mezi které se řadí sklonitost, expozice, reflektance, zakřivení, tvar terénu, odtok, povodí, viditelnost, atd. (M. Klimánek, 2006), vyžadují pro práci v GIS specializované nástroje. Pro software ArcGIS se konkrétně jedná o nástroje obsažené v extenzích 3D Analyst, Spatial Analyst i Geostatistical Analyst (M. Klimánek, 2008). Tyto nástroje bývají většinou běžnou součástí GIS, a proto jsou DTM v současné době využívány v mnoha oborech. Nejčastěji jde o využití v hydrologii k modelování kvantitativních a kvalitativních parametrů odtoku a určování jednotlivých povodí, komplexní modely mohou sloužit pro protipovodňová opatření nebo hospodaření s vodními zdroji (M. Klimánek, 2006).

#### **3.2.3 Software pro zpracování a analýzy DTM**

Zpracovávat DTM je v současné době možné pomocí mnoha softwarových produktů, které jsou většinou součástí GIS softwarů. K dispozici jsou jak systémy komerční, avšak cenově nákladné, tak i programy jednodušší, které jsou cenově dostupnější či šířeny jako freeware a open source (M. Klimánek, 2006).

**TopoL** je původní český GIS, vyvíjený od 90. let firmou Help Service Mapping a od roku 1999 přešla veškerá práva k užívání a šíření technologie na firmu TopoL Software, s.r.o. (M. Klimánek, 2006). Tato česká společnost se zaměřuje na vývoj a

distribuci softwarových aplikací v oblasti GIS, fotogrammetrie a leteckého snímkování (TopoL, 2016). Existuje několik funkčních variant softwaru, lišících se jen jinou množinou funkcí. Tvorbu DTM podporuje jen jediná stejnojmenná varianta mající 4 nabídky. DTM je primárně vytvářen metodou TIN pouze z bodů a interpolace je prováděna z trojúhelníkové sítě. Možností je exportovat data do vstupního formátu programu Atlas DMT. Vytvořit DTM lze z dat uložených v textovém souboru importem gridu buďto souřadnicovou sítí s pravidelnou roztečí, nebo pomocí triangulace. Další nabídková položka slouží k zobrazení trojrozměrného pohledu na výřez DTM, důležité je věnovat pozornost nastavení parametrů pro zobrazení. Nastavením dvourozměrného zobrazení lze přizpůsobit zobrazení hodnot pixelů DTM v mapovém okně. Možnosti optimalizace TIN pro tvorbu DTM v TopoLu jsou většinou časově náročné a velké množství dat může způsobit tlak i na kvalitní hardwarové vybavení (M. Klimánek, 2006).

**Idrisi** je GIS vyvíjený od roku 1987 firmou Clark Labs na Clarkově univerzitě v USA. V roce 2015 firma vydala software TerrSet geoprostorového monitorování a modelování, který je postaven na základě nástrojů GIS Idrisi a zpracování obrazu (Idrisi, 2015). Software poskytuje nejlepší rastrové analytické funkce pro zpracování obrazových dat i operace pro zobrazování a analýzu dat radarových či práci s vegetačními indexy. Pro tvorbu DTM nabízí několik modulů. INTERPOL vytváří DMR pouze z vektorových bodových dat získaných ze zdrojových vrstevnic modulem GENERALIZATION. Z rastrových liniových dat lze vytvořit DTM modulem INTERCON zadáním hodnot rohových výškových souřadnic rastru. Modul TIN slouží k tvorbě nepravidelné trojúhelníkové sítě z bodových nebo liniových vektorových dat. Idrisi dovede pro DTM vypočítat sklon, expozici svahů, horizontální a vertikální zakřivení, stínovaný reliéf a další hydrologické analýzy. Vytvořením 3D ortografické perspektivy lze DTM zobrazit (M. Klimánek, 2006).

**ArcGIS** patří mezi legendární software, který je vyvíjen od roku 1976 firmou ESRI (Environmental Systems Research Institute) z Redlands v USA. V současnosti je členěn do produktových úrovní, kterými jsou ArcView, ArcEditor a ArcInfo, lišícími se především v možnostech zpracování dat. Hlavním modulem je ArcMap, který je součástí každého produktu a umožňuje zobrazovat a upravovat data. Modul ArcCatalog slouží pro správu vektorových a rastrových souborů a modul ArcToolbox poskytuje nástroje pro zpracování dat. Nástroje se liší v závislosti na instalovaných extenzí, o které je možné ArcGIS dále rozšířit. Těchto extenzí je v celku 14 a umožňují specifičtější zpracování dat. Pro zpracování DTM jsou nejvhodnější extenze 3D Analyst, Spatial Analyst, případně i Geostatistical Analyst (M. Klimánek, 2006).

**Surfer** je software od firmy Golden Software, Inc. určený k povrchové vizualizaci z diskrétních hodnot bodových měření. Umožňuje import dat vektorových i rastrových objektů standartních formátů, avšak bez možnosti práce s jejich atributy. Principem programu je vytváření tzv. gridu interpolačními metodami a volbou rozměru. S gridem lze následně provádět operace mapové algebry a výsledným efektem je vizualizace dat umožňující zobrazit 2D rastr zvolené barevné škály, stínovaný reliéf, 3D drátový model a 3D povrch. Výsledná data je možné exportovat ve formátech rastrových, nebo jako metasoubory a plnohodnotným výstupem pro aplikace GIS je exportovaný formát ESRI ShapeFile a MapInfo (M. Klimánek, 2006).

**Atlas** je systém založený stejnojmennou českou firmou v roce 1990, jehož nabídka je rozdělena do tří hledisek podle kvantity zpracovaných dat, možností zpracování a zobrazení a provázaností s dalšími programy. Systém lze doplnit o rozšiřující moduly, např. k zpracování DTM po částech jde o modul Design, pro příčné řezy a profily modul Řezy, modul General s nástroji pro zjednodušování modelu a úpravy reliéfu, či vizualizačními moduly 3D Rastr a 3D Objekty. Vytváření DTM je v programu omezeno pouze na metodu TIN, ale od ostatních programů se liší rozsáhlými možnostmi definování spojnic a úprav modelu. K vytvořenému DTM lze provádět výpočty vrstevnic, sklonů, ploch i objemů, či vypočítat podélné a příčné profily. Vytvořené DTM se vyobrazují pomocí modulu pOGLedy, který se podobá ArcScene modulu v ArcGIS (Klimánek, 2006).

**GRASS** je volně přístupný produkt s licencí GNU General Public License, který obsahuje 400 programů a pomocných prostředků pro práci s rastrovými i vektorovými daty a především pro zpracování prostorových rastrových dat. DTM lze vytvářet z rasterizovaných bodových bilineární interpolací či metodou IDW, ale i z vektorových podkladů též pomocí IDW nebo interpolací spline. Tato interpolace je důležitým modulem pro tvorbu reliéfu, jelikož umožňuje dopočítávat i neexistující hodnoty v rastrech. GRASS využívá rozsáhlých analytických možností, mimo jiné i hydrologického modelování s moduly pro výpočet povrchového odtoku, lokalizací povodí, eliminací bezodtokových depresí a jiné. Hlavním znakem tohoto systému je ovládání příkazovým řádkem, i přesto poskytuje interaktivní zobrazení 3D DTM. (M. Klimánek, 2006).

#### **3.3 Hydrologické nadstavby ArcGIS**

Software ArcGIS je možné rozšířit pomocí specializovaných nadstaveb, které umožní provádět řadu úloh, jako např. práci s rastrovými daty, 3D modelaci reliéfu, statistické analýzy aj. Avšak další kapitoly budou věnovány nadstavbám využitelných v hydrologii.

#### **3.3.1 Základní hydrologické nadstavby**

Analytické nadstavby ArcGIS 3D Analyst a ArcGIS Spatial Analyst využívají pro tvorbu modelu reliéfu různé interpolační metody, např. *Kriging*, *Spline* a pro tvorbu hydrologicky korektních DTM lze využít algoritmu *Topo to Raster* na základě vrstevnic a výškových bodů, nebo hydrologickou síť zpracovávané oblasti jako doplňující vstup pro zpřesnění. (ARCDATA, 2004)

#### *3.3.1.1 ArcGIS 3D Analyst*

Jednou z extenzí ArcGIS využitelnou v hydrologii je 3D Analyst, která se specializuje na práci s trojrozměrnými daty. Z leteckých či družicových snímků a automatickou úpravou dat lze vytvořit přehledný model území, který je možné si libovolně prohlížet. Navíc je možné celý model šířit mezi zájemci prostřednictvím VRML nebo formou videozáznamu (ARCDATA, 2012). Součástí nadstavby jsou nástroje pro tvorbu kvalitního rastrového modelu reliéfu, modelu ve formátu TIN (ARCDATA, 2004) a jako jediná extenze umožňuje i práci s TIN strukturou (M. Klimánek, 2008). Kromě toho ArcGIS 3D Analyst nabízí užitečné nástroje pro analýzu terénu, které poskytnou informace o svažitosti, míře změny svažitosti, o orientaci svahů, či nalezení nejstrmější cesty. Nadstavbou ArcGIS 3D Analyst lze též provádět konverze formátů, aplikací ArcScene 3D vizualizace, animace a dotazování ve 3D scéně a šířit 3D model v prostředí webového prohlížeče (ARCDATA, 2004).

#### *3.3.1.2 ArcGIS Spatial Analyst*

Možnost vytvářet data v rastrovém formátu a řešit souvislosti různých typů geografických dat ve formátu rastrovém, či vektorovém, je hlavní výhodou nadstavby ArcGIS Spatial Analyst. Za pomoci logických dotazů a algoritmů prostorové analýzy se získávají nové informace o území, a to sklon a expozice

svahu, hranice povodí, nejvhodnější trasa k průchodu určitým územím, vybrané oblasti jistých kritérií, nebo viditelnost z pozorovatelny a další. Tato nadstavba nabízí funkční nástroje, které lze aplikovat pro odvození nových informací ze stávajících dat (obr.2.1), nalézt vhodnou lokalitu (např. analyzovat rizikové oblasti záplav), provádět analýzy vzdálenosti a cestovních nákladů, určit nejlepší cestu mezi lokacemi, provádět statistické analýzy předem určené zóny (obr.2.2), interpolaci dat zájmové oblasti na základě vzorků (např. tvorba hydrologicky správného výškového povrchu pomocí výškových bodů a vrstevnic) a mnoho dalších analýz (ArcGIS, 2013).

Za zmínku stojí funkce, která se může v hydrologickém modelování stát nepostradatelnou a je shodná pro obě nadstavby. Funkce analýzy terén umožňuje

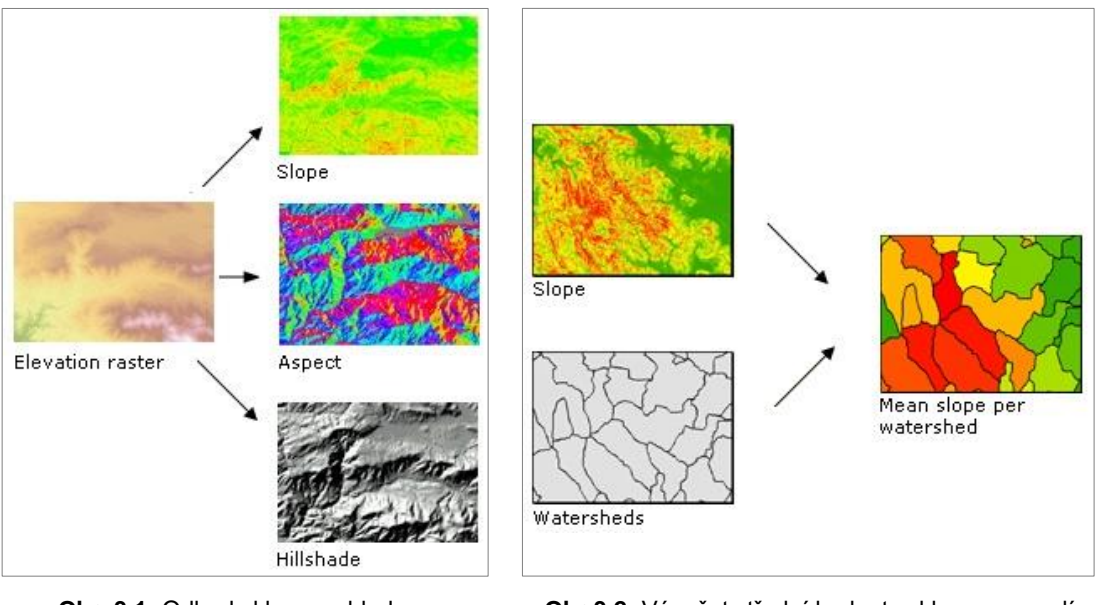

**Obr. 3.1:** Odhad sklonu, vzhledu a stínovaného reliéfu z výškového rastru (ArcGIS, 2013)

**Obr.3.2:** Výpočet střední hodnoty sklonu v povodí (ArcGIS, 2013)

modelaci hladiny spodní vody, zjistit délku toku, nebo oblast kumulace odtékající vody, směr odtoku, či rozdělit oblasti povodí od subpovodí. (ARCDATA, 2004)

#### **3.3.2 Pokročilé hydrologické nadstavby**

#### *3.3.2.1 Arc Hydro*

Arc Hydro je nástrojová nadstavba založená na softwaru ArcGIS a je volně dostupný prostřednictvím webové adresy *resources.arcgis.com/en/communities/hydro* (ESRI, 2013). Jedná se o výchozí program pro analýzy vodních zdrojů, který byl vyvinut ve spolupráci ESRI a CRWR (Center for Research in Water Resources) Texaské Univerzity v Austin (D. R. Maidment, 2004). Zabývá se geoprostorovou a časovou analýzou dat využívanou například pro vymezení a charakteristiku povodí v rastrovém nebo vektorovém formátu, či definici a analýzu geometrických sítí. Nadstavba Arc Hydro se skládá ze dvou hlavních částí – *Arc Hydro Data Model* a *Arc Hydro Tools*, které poskytují sadu nástrojů pro usnadnění často využívaných analýz v oblasti vodních zdrojů (ArcGIS Resources).

#### Arc Hydro Data Model

Tento model nepodporuje konstruované vodní systémy, ale popisuje pouze přírodní zdroje. Specializuje se především na vody povrchové. Pro vodní infrastrukturu a podzemní vody je vyvinut samostatný Arc Hydro a sice Arc Hydro Groundwater. Geodatabáze Data Model je zaměřena na vzájemné prolínání "Hydro Features", tedy funkce, popisující fyzické prostředí protékajících vod a "Time Series", funkcí hodnotící průtok a kvalitu vody. Tyto vazby jsou využity např. ke sledování pohybu vody jednoho atributu do druhého, nebo je vzájemně propojovat (Arc Hydro, 2015).

Arc Hydro Data Model obsahuje 5 složek (Arc Hydro, 2015):

▫ **Network**. Složka sítí vodních toků, jejímž cílem je popsat pohyb vody v krajině.

▫ **Drainge**. Tato komponenta má za úkol určit dle topografického zemského povrchu směr odtoku povrchové vody.

▫ **Channel**. Součástka znázorňující tvar koryta v prostoru pomocí 3 prvků, a to ProfileLine, CrossSection a CrossSectionPoint.

▫ **Hydrography**. Jedná se o základní mapu popisující jednoduché body, linie a plochy, které podávají informace o povrchových vodách.

▫ **Time Series**. Geoprostorová vlastnost s popisem prostředí protékajících vod o libovolné zeměpisné poloze. Do této složky lze zařadit výtok, výšku vodní hladiny, kvalitu vody a další.

#### Arc Hydro Tools

Sada nástrojů a pomůcek Arc Hydro Tools byla vyvinuta na základě Arc Hydro Data Model, avšak některé její funkce vyžadují k jejich funkčnosti rozšíření Spatial Analyst. Panel nástrojů obsahuje 6 výběrových nabídek (Terrain Preprocessing, Terrain Morphology, Watershed Processing, Attribute Tools, Network Tools, ApUtilities) a 8 jednotlivě umístěných nástrojů (Flow Path Tracing, Interactive Flow Path Tracing, Point Delineation, Delineare using EPA Web Service, Batch Point Generation, Assign Related Identifier, Global Point Delineation, Trace By NextDownID Attribute) seřazených podle funkce (Arc Hydro, 2015).

Mezi důležité funkce těchto nástrojů se řadí manipulace, či přiřazování hlavních atributů datového modelu, které tvoří základní prvky pro další analýzy. Důležitou funkci mají též nástroje poskytující základy např. pro vymezení povodí na základě DEM, generování říční sítě, nebo trasování na základě atribut (Arc Hydro, 2015).

#### *3.3.2.2 HEC-GeoHMS*

Rozšíření pro ArcGIS, HEC-GeoHMS (Hydrologic Engineering Center – Geospatial Hydrologic Modeling System), vytvořené pro model HMS firmou US Army Corps of Engineering ve spolupráci s firmou ESRI. Model HEC-HMS se snaží co nejvíce napodobit hydrologické procesy a tak poskytuje mnoho hydrologických analýz. Nadstavba HEC-GeoHMS poskytuje sadu nástrojů, postupů a pomůcek pro přípravu dat GIS pro přenos do systému HEC-HMS a i naopak generuje výstupní data z HEC-HMS do GIS. Nadstavba umožňuje transformaci odtoku i hranice rozvodí do hydrologické datové struktury pomocí analýzy DTM. Dále může program sloužit pro vizualizaci prostorových informací, popisu vlastností povodí, provádět prostorové analýzy či vymezit toky a dílčí povodí (US Army Center Engineering).

#### *3.3.2.3 Hec-GeoRAS*

Geografický analytický systém Hec-GeoRAS , vyvinutý s použitím ArcGIS a jeho extenzemi 3D Analyst a Spatial Analyst. Jedná se o geodatabázi navrženou pro analýzu prostorových dat k hydrologickému modelování a mapování povodní. Krom toho je analýzu možné využít i pro výpočet škod vzniklých povodněmi či obnovu ekosystému (ESRI, 2009).

#### *3.3.2.4 MIKE 11 GIS*

MIKE11 GIS je rozšíření pro ArcGIS od firmy ESRI a poskytuje předzpracování, nebo následné zpracování dat pro modul MIKE11. Aktuální verze nadstavby byla vydaná v roce 2012 společností DHI (Danish Hydraulic Institute) a spolupracuje s ArcMAP verze 10.1 (MIKE by DHI, 2012). Společnost DHI poskytuje služby a nástroje pro oblast životního prostředí a vodního hospodářství, je založena na aplikaci moderních technologií a od roku 1990 působí také v České republice (DHI, 2017).

Nadstavba MIKE11 GIS napomáhá vytvářet tokové sítě, průřezy a hranice pro modely MIKE 11, které umožňují zobrazit erozní a sedimentační procesy, nestabilní proudění v říční síti, nebo výpočet kritických a superkritických podmínek proudění (Monninkhoff, 2014).

#### *3.3.2.5 SWAT*

Soil And Water Assessment Tool zkráceně SWAT je volně dostupný hydrologický model vyvinutý společnostmi USDA ARS (United States Department of Agricultural Research Service) a [Texas A&M AgriLife Research.](http://agriliferesearch.tamu.edu/) Tento model obsahuje několik komponent, které poskytují např. přiblížení kvalitu a množství povrchových a podpovrchových vod, vliv klimatických změn na životní prostředí či předcházet vzniku eroze půdy (SWAT, 2017). Dále mohou být začleněny také výpočty vlivu nádrží, zavlažování a transportu živin nebo znečišťujících látek (Jeníček, 2010).

#### *3.3.2.6 TauDEM*

TauDEM (Terrain Analysis Using Digital Elevation Models) je sada nástrojů založená na digitálním modelu terénu a poskytuje analýzu hydrologických vlastností z topografických dat reprezentovanými výškovými souřadnicemi. Tato extenze nabízí schopnost zpracovávat hydrologicky správné DEM s využitím metody záplav, umožňuje výpočet směru proudění a směr svahů, stanovení toku sítí a lesních porostů, a další specializované funkce pro analýzu terénu. K ukládání široké škály vstupních a výstupních rastrových souborů TauDEM využívá knihovnu GDAL [\(D.](http://hydrology.usu.edu/taudem/taudem5/index.html) G. Tarboton, 2015). D. G. Tarboton (2003) uvádí, že TauDEM je v hydrologii stále více využívanou nadstavbou, díky dostupnosti digitálních výškových dat po celém světě a popisuje objektivní odhad hustoty odvodnění vymezené kanalizační sítě s využitím DEM, který určuje směr povrchového i podpovrchového odtoku.

## **3 HYDROLOGICKÉ MODELOVÁNÍ**

Většina analýz prováděných v GIS se odvíjí od DTM, což platí i pro hydrologické analýzy, které slouží pro modelaci kvantitativních i kvalitativních parametrů odtoku a určení jednotlivých povodí. Komplexní modely mohou popisovat i složitější situace v krajině (M. Klimánek, 2006).

Tato kapitola je zaměřena na hydrologické modelování s využitím ArcGIS nadstaveb Spatial Analyst a Arc Hydro Tools.

#### **4.1 Analýzy ArcGIS - Spatial Analyst**

Nástroje využívané pro hydrologické analýzy a úpravy v prostředí ArcGIS se nachází v ArcToolbox menu Spatial analyst pod sadou nástrojů *Hydrology* a *Interpolation* (obr. 4.1).

#### **4.1.1 Interpolation**

Základním prvkem hydrologických analýz je vhodně vytvořený DTM pomocí interpolačních nástrojů sloužících především k výpočtu chybějících souřadnic, které nebyly měřeny (M. Klimánek, 2006).

▫ **IDW** (Inversion Distance Weighted) je metodou vážené inverzní vzdálenosti rozptýlených známých bodů. Principem je určit hodnotu dané buňky na základě kombinací množiny vstupních bodů, tedy čím blíže je konkrétní bod k zjišťované buňce, tím větší vliv má na hodnotu této

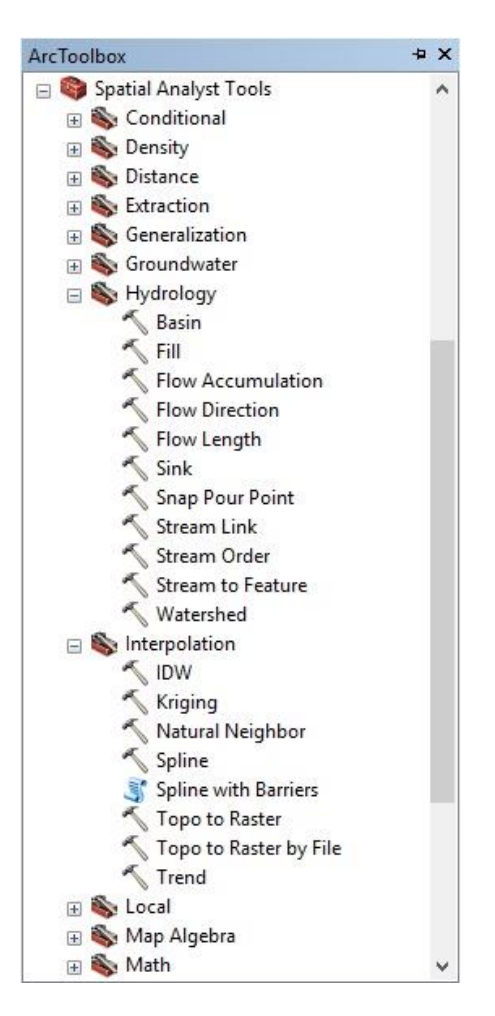

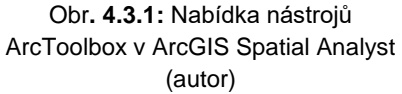

buňky. Metoda je pro svou rychlost zpracování dat vhodná i pro rozsáhle datové soubory (M. Klimánek, 2008).

▫ **Kriging** nebo též krigování je pokročilou geostatistickou metodou pracující na základě souboru rozptýlených bodů výškových souřadnic a generuje tak odhadovaný povrch. Jde o náročný proces, proto se rychlost interpolace odvíjí od počtu vstupních bodů a velikosti vyhledávacího okna (ArcGIS, 2013).

▫ **Spline** interpolační nástroj minimální křivosti povrchu založen na předpokladu, že interpolovaný povrch musí procházet vstupními body. Metoda nabízí 2 varianty – *Regularized*, výsledkem této varianty je postupně přecházející hladký povrch, který se může lišit od oblasti vstupních dat. Varianta *Tension* určuje tuhost povrchu vzhledem k charakteru modelu. Vytváří méně hladký povrch s hodnotami bližšími k vstupním datům (ArcGIS, 2013). Interpolace povrchu obou variant probíhá po oblastech (M. Klimánek, 2008).

▫ **Topo to Raster** je speciálně navržený interpolační algoritmus pro tvorbu vysoce kvalitního a hydrologicky korektního rastrového DTM. Algoritmus je založen na vrstevnicových datech, výškových bodech a doplňkovou informaci podává hydrologická síť dané oblasti (ARCDATA, 2004). Původ metody vychází z programu ANUDEM, který vyvinul Michael Hutchinson (ArcGIS, 2013). Aby bylo možné interpolaci uskutečnit, je využita zjednodušená odtoková síť lokálního maxima křivosti každé vrstevnice, výpočty maximálních sklonů a pro přesnost lze využít i dostupná data daného území, např. linie toků, břehové linie jezer, výškové kóty, hranice zájmového území (M. Klimánek, 2008).

#### **4.1.2 Sink a Fill**

Principem analýzy Propadliště (z anglického Sink) je původním DEM identifikovat tzv. bezodtokové oblasti, tyto vyplnit a získat tak upravený DEM bez bezodtokových oblastí. Bezodtoková oblast je zobrazena buňkou, či souborem prostorově spojených buněk, kterým nelze přiřadit směr proudění. To je vyvoláno odlišnou hodnotou jedné buňky od osmi sousedních, nebo pokud dvě buňky proudí do sebe a vytváří tak dvoubuněčnou smyčku. Tyto bezodtokové oblasti jsou nejčastěji zapříčiněny chybami v datech např. odhadováním či zaokrouhlováním nadmořských výšek. I přestože nástroj chybu v datech identifikuje a odstraní, může vzniknout nový propad a je nutné ho pomocí nástroje *Fill* vyplnit (obr. 4.2) (ArcGIS, 2013).

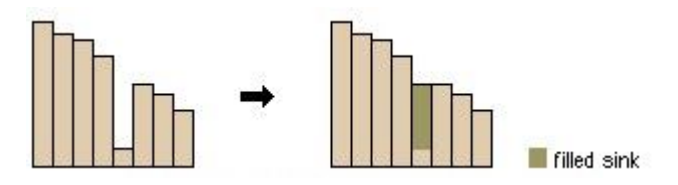

**Obr.4.3.2:** Ilustrace využití nástroje "Fill" (ArcGIS, 2013)

#### **4.1.3 Flow Direction**

Směr odtoku je jednou z hlavních hydrologických charakteristik, která je prováděna nástrojem *Flow Direction* a využívá se pro výpočet odvodňovacích sítí nebo k určení povodí. Analýza je založena na okně velikosti 3x3 buňky v němž je určena jedna buňka s nejvyšší hodnotou nadmořské výšky a vypočten sklon mezi prostřední buňkou okna a sousední buňkou nejvyšší hodnoty. Tento postup se opakuje pro všechny buňky rastru a výsledkem je nový rastr (obr. 4.3), ve kterém je buňkám přiřazen směr proudění s hodnotami (ArcGIS, 2013). Finálním výstupem

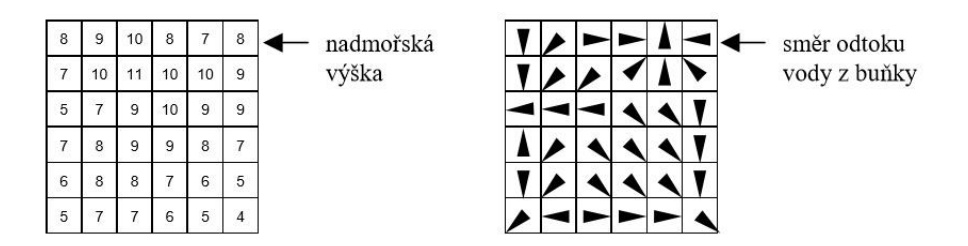

**Obr.4.3:** DMR a z něj vypočtený rastr směru odtoku (K. Jedlička et P. Mentlík, 2002)

může být mapa směru odtoku generovaná z DEM s odstraněnými bezodtokovými oblastmi (obr. 4.4), kterou lze dále využít pro analýzu *Flow Accumulation* (B. Dixon et V. Uddameri, 2015).

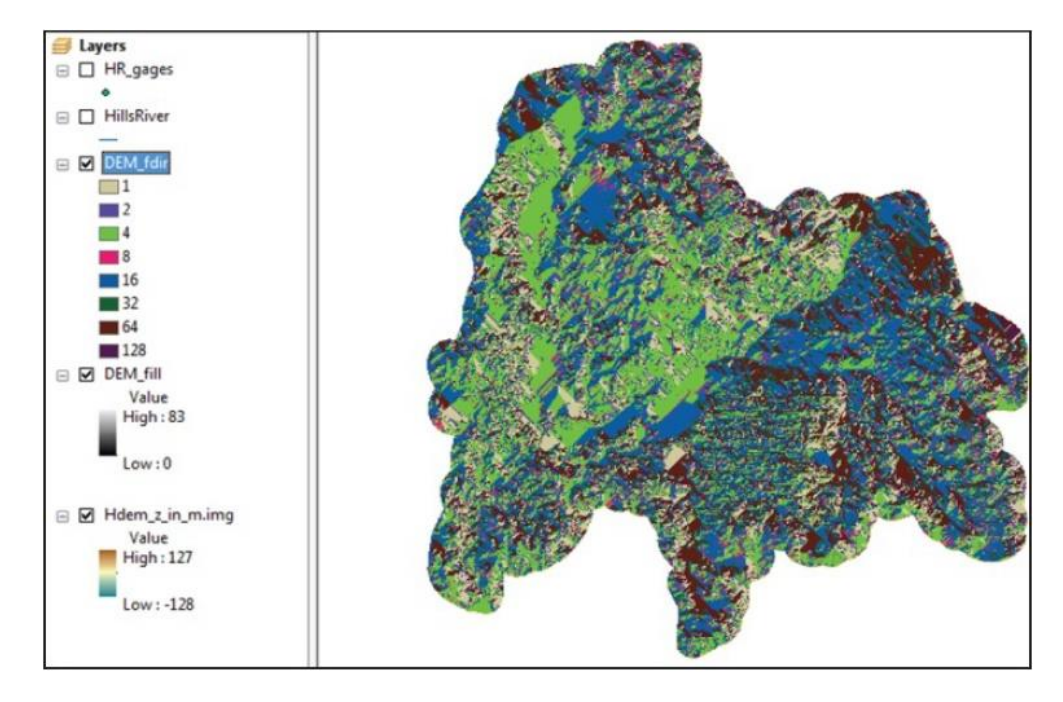

**Obr. 4.4:** Mapa směru odtoku z DEM (B. Dixon et V. Uddameri, 2015)

#### **4.1.4 Flow Accumulation**

Na tvorbě odtokové sítě se podílí maximální průtokové čáry každé buňky rastru, které slouží pro výpočet akumulace odtoku. Nástroj *Flow Accumulation*, čili akumulace odtoku, vytváří odtokovou síť založenou na směru odtoku, výběrem buněk s největší akumulací (B. Dixon et V. Uddameri, 2015). Rastr akumulace odtoku je vypočten z množství buněk rastru směru odtoku, které odtečou do každé buňky rastru akumulace odtoku (obr. 4.5). Hodnota každé buňky v rastru tedy závisí na buňkách rastru směru odtoku (K. Jedlička et P. Mentlík, 2002).

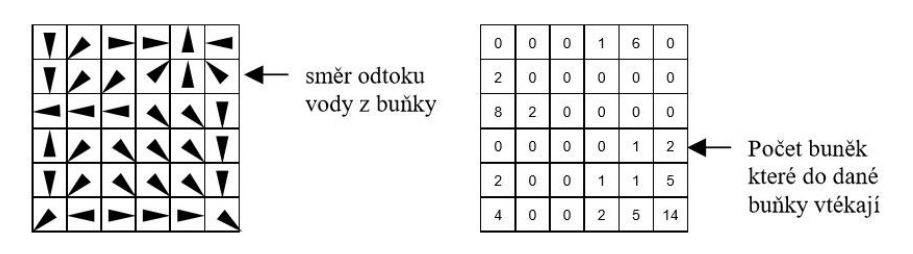

**Obr.4.5:** Rastr směru odtoku a z něj vypočtený rastr akumulace (K. Jedlička et P. Mentlík, 2002)

#### **4.1.5 Flow Length**

Funkce pro určení délky odtoku vypočítá vzdálenost všech buněk odtoku proti proudu, či podél toku. Nástroj je často využíván pro výpočet doby koncentrace vody v povodí či tvorbu diagramů hypotetických srážek (ArcGIS, 2013).

#### **4.1.6 Snap Pour Point**

Nástroj *Snap Pour Point* slouží pro vymezení povodí pomocí zobrazení okraje odtokové sítě nebo směru hlavních přítoků. Základní funkcí je vyhledat místa s největším akumulovaným odtokem a umístit zde tzv. Pour Points, neboli body uzávěrových profilů povodích (B. Dixon et V. Uddameri, 2015).

#### **4.1.7 Watershed**

Nástroj *Watershed* je funkcí pro vymezení povodí, která vyžaduje jako vstupní vrstvu rastr směru odtoku vytvořeného z DEM. Dále je zapotřebí určit místa, z nichž má být povodí vymezeno, tedy např. přehrady, hráze či vodoměry. K tomu účelu jsou nejvhodnější výstupní data funkce *Snap Pour Point*. Výsledkem analýzy je rastr vykreslení povodí (obr. 4.6).

#### **4.1.8 Basin**

Povodí je možné vymezit také automaticky pomocí nástroje *Basin*. Tato metoda je jednoduchá, ale vyžaduje zkušenosti. Vykreslení povodí vyžaduje vstupní rastrovou vrstvu směru odtoku, která byla vytvořena s použitím volby *Force all edge cells*. Výstupem hodnot je rastr vykreslených povodí (ArcGIS, 2013).

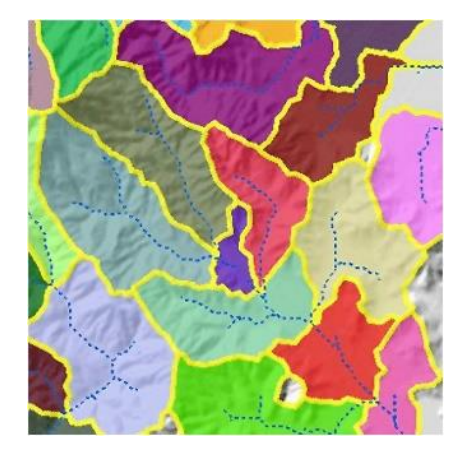

**Obr. 4.6:** Rastr vykreslení povodí (ArcGIS, 2013)

#### **4.2 Analýzy ArcGIS - ArcHydro Tools**

Jak již bylo popsáno v kapitole 2.3.2.1, nadstavba Arc Hydro Tools obsahuje 6 výběrových nabídek a 8 nástrojovů (obr. 4.7). Tato kapitola bude zaměřena na sadu nástrojů nabídky *Terrain Preprocessing*, která obsahuje funkce pro úpravu DEM, určení odtoku i vymezení povodí. Doporučuje se nástroje nabídky aplikovat postupně tak, jak jsou ve výběru seřazeny a veškeré procesy by měly být dokončeny před aplikací nástrojů v menu *Watershed Processing* (B. Dixon et V. Uddameri, 2015).

#### **4.2.1 Manipulace s DEM**

V nabídce *DEM Manipulation* se nachází několik funkcí pro úpravu vstupního DEM. Pokud je již vstupní DEM připraven pro další analýzy, lze tuto nabídku přeskočit (Arc Hydro, 2015).

▫ **Data Management** – nástroj spravující vstupní a výstupní data

▫ **Level DEM** – umožňuje vyrovnání buněk vstupního DEM v místě vymezeném polygonovou vrstvou reprezentovanou např. jezery.

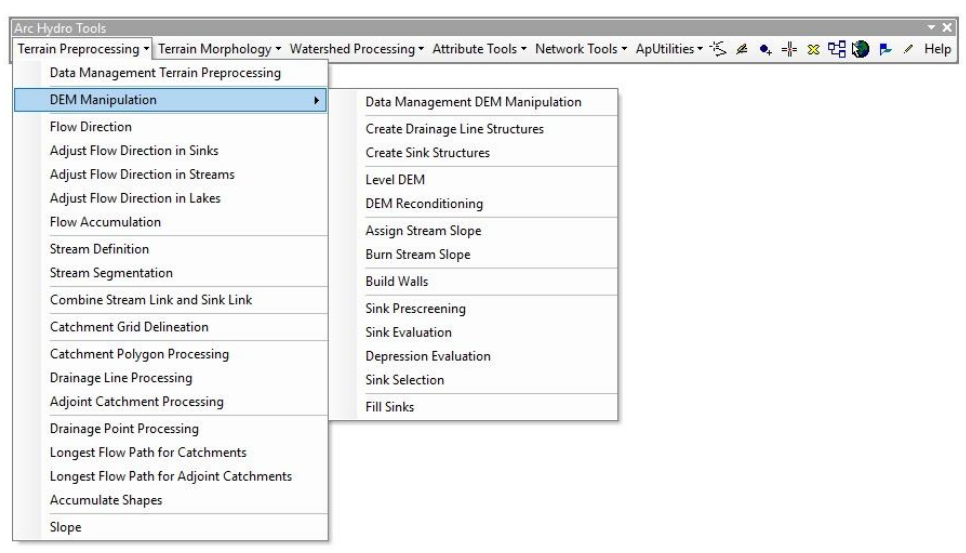

**Obr. 4.7:** Nástrojová lišta Arc Hydro Tools pro ArcGIS 10.2 (autor)

▫ **DEM Reconditioning** – funkce byla vyvinuta Texaskou univerzitou v Austin roku 1997 a je zaměřena na úpravu DEM liniovými vrstvami. Vstupní vrstvou je nezpracovaný DEM, nebo *LevelDEM* společně s liniovou vrstvou např. říční sítě. Výstupem je tzv. *AgreeDEM* grid.

▫ **Assign Stream Slope** – přiřazuje relativní výšku z uzlu či do uzlu ze vstupní funkce *Stream*. Výsledkem jsou oblasti *FromElev* či *ToElev* obsazené ve funkci *Stream*.

▫ **Burn Stream Slope** – funkce založena na hodnotách *FromElev* a *ToElev* získaných předchozí analýzou, ve spojení se vstupní vrstvou DEM. Výsledkem je grid *Stream Sloped DEM*.

▫ **Build Walls** – nástroj vytvářející stěny na hranici vybraných vstupních polygonů.

▫ **Sink Prescreening** – umožňuje předběžné vyplnění potenciálních prohlubní vstupního DEM.

▫ **Sink Evaluation** – z DEM generuje a charakterizuje potenciální propadliště.

▫ **Depression Evaluation** – charakterizuje a vyhodnocuje potenciální prolákliny z DEM.

▫ **Sink Selection** – umožňuje vybírat vrstvy *Deranged Polygon*, které by měly být považovány za bezodtokové oblasti.

▫ **Fill Sinks** – funkce slouží pro úpravu výškových hodnot v DEM. Zajistí tak vyvýšení okolních buněk, aby byl možný plynulý odtok vody. Vstupní hodnotou je vrstva nezpracovaného DEM, nebo může být použit výstupní DEM nástroje *Build Walls* či *Reconditioning DEM* a výstupem je vrstva *Hydro DEM*.

#### **4.2.2 Zpracování terénu**

Nástroje poskytující tzv. terénní zpracování jsou k dispozici ve zbylé části výběrové nabídky *Terrain Preprocessing*. Tyto funkce nabízí tvorbu dat pro zobrazení směru odtoku, říčních sítí či povodí a aplikují se na upravený DEM.

▫ **Flow Direction** – funkce směru odtoku, která vypočítává směr odtoku z výškového modelu a každé buňce přiřadí hodnotu, z které je určen směr výstupu z této buňky (obr. 4.8). Informace o směru odtoku se zaznamenávají do atributové tabulky a je možné s nimi dále manipulovat (B. Dixon et V. Uddameri, 2015). Vstupní vrstvou je *HydroDEM* a doplnit ji lze i o polygonovou vrstvu *Outer Wall Polygon* vytvořenou nástrojem *Build Wall*.

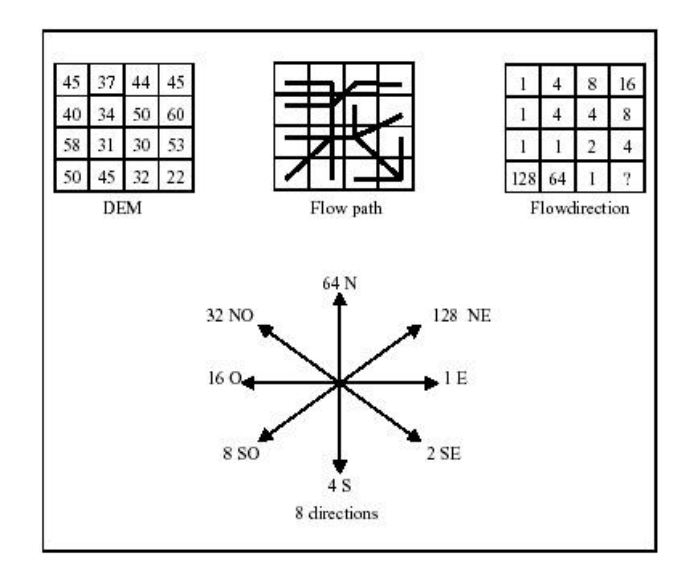

**Obr.4.8:** Určení směru odtoku v Arc Hydro Tools (Arc Hydro, 2015)

▫ **Flow Direction with Sinks** – pro neupravený DEM, tedy DEM s bezodtokovými oblastmi vytvoří grid směru odtoku, aby byl z buňky bezodtokové oblasti zajištěn odtok k bodu této oblasti.

▫ **Adjust Flow Direction in Lakes** – upraví grid směru odtoku pomocí polygonové vrstvy jezer.

▫ **Flow Accumulation** – pro výpočet akumulace odtoku je zapotřebí vstupní vrstvy směru odtoku, ze které se určí nahromaděné množství buněk odtékající z každé buňky rastru směru odtoku. Proces akumulace je časově nejnáročnějším úkolem terénního předzpracování a vyžaduje dostatek volného místa v počítačové paměti i na pevném disku. Nedostatek volné paměti jednak výrazně prodlužuje dobu potřebnou pro zpracování, ale bývá příčinou nesprávné funkčnosti nástroje.

▫ **Stream Definition** – funkce dělí rastr akumulovaného odtoku podle prahové hodnoty, která může být zastoupena procentuálním množstvím buněk v rastru nebo plochou povodí v km<sup>2</sup>. Velikost prahové hodnoty se doporučuje na 1% z celkové plochy.

▫ **Stream Segmentation** – nástroj založený na tvorbě segmentů jedinečných hodnot. Buňky obsažené v určitém segmentu mají stejný kód, který je pro daný segment specifický. Vstupními daty pro tvorbu segmentace jsou vrstvy *Flow Direction* a *Stream Definition*.

▫ **Flow Direction with Streams** – doplní síť směru odtoku na základě vrstvy toků tak, aby voda tekla po proudu.

▫ **Combine Stream Link and Sink Link** – vytváří propojenou síť reprezentující jak dendritický (*Stream Link*), tak nestabilní (*Sink Link*) terén.

▫ **Catchment Grid Delineation** – funkce pro vytváření sítě, kde každé buňce náleží určitá hodnota, která udává povodí této buňky a shoduje se s hodnotou segmentu odvodňované oblasti určené funkcí *Stream Segmentation*. Nástroj vyžaduje vstupní vrstvu *Flow Direction Grid* a *Link Grid*.

▫ **Catchment Polygon Processing** – funkce zakládající se na vstupní vrstvě, která je výstupem nástroje *Catchment Grid Delineation* a převádí ji na vrstvu polygonovou. Jednotlivé buňky polygonů a osamocené polygony jsou vektorizovány a automaticky zrušeny a tím vzniká jeden polygon pro jedno povodí.

▫ **Drainage Line Processing** – nástroj pro přeměnu vstupního gridu *Stream Link* na vrstvu *Drainage Line*. Každá linie této vrstvy obsahuje identifikátor povodí, ve kterém se nachází.

▫ **Adjoint Catchment Processing** – funkce provede seskupení povodí a celou oblast před odtokem nahradí polygonem, který je uložen do vrstvy nazvané *Adjoint Catchment*.

▫ **Drainage Point Processing** – pomocí nástroje a vstupních dat *Flow Accumulation Grid*, *Catchment Grid* a polygonové vrstvy *Catchment* je vytvořen odtokový bod v místě největšího odtoku v povodí. Výstupem je bodová vrstva *Drainage Point*.

▫ **Longest Flow Path for Catchment** – ze vstupní vrstvy *Catchment* vygeneruje nejdelší trasu odtoku každého povodí. Výstupní liniová vrstva Longest *Flow Path Catchment* je dále využita jako vstupní vrstva funkce *Longest Flow Path for Adjoint Catchment*.

▫ **Longest Flow Path for Adjoint Catchment** – funkce vytváří nejdelší trasu toku v mezipovodí a její výstupní vrstva může být dále využita jako pokladová vrstva k urychlení procesu při určování nejdelší trasy toku rozvodí.

▫ **Accumulate Shapes** – pro jednotlivé vstupní polygonové vrstvy vygeneruje vrstvu jednotnou, která sestává z vlastního polygonu a všech jeho prvků.

▫ **Slope** – funkce sklonitost umožňuje tvorbu sklonu sítě z DEM v procentech či ve stupních. Pro převod slouží výškové kóty definované v projekčním souboru DEM. Výstupem je grid *WshSlope*.

## **5 VÝSLEDKY**

Na povodí Jihomoravského kraje byl vytvořen DEM a demonstrovány základní hydrologické analýzy s využitím nástrojů nadstavev ArcGIS Spatial Analyst a Arc Hydro Tools.

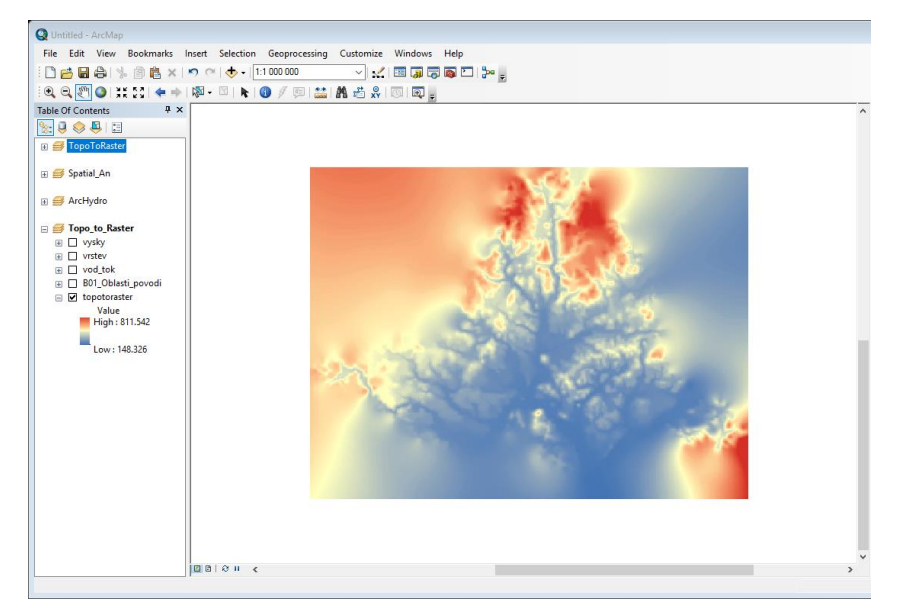

#### **5.1 Aplikace nadstavby Spatial Analyst**

**Obr.5.1:** Hydrologicky korektní DEM (autor)

Hydrologicky korektní DEM byl vytvořen interpolačním nástrojem *Topo to Raster* rozšíření Spatial Analyst s použitými vstupními daty výškových kót, vrstevnic a vodních toků. Výsledný rastr (obr. 5.1) zobrazuje barevně odlišené výšky od modré, která znační nejnižší polohu po červenou, značící polohy nejvyšší. DEM vytvořený algoritmem *Topo to Raster* byl dále využit pro vyplnění bezodtokových buňek nástrojem *Fill* a aplikován nástroj *Flow Direction* (obr.5.2) a *Flow Accumulation* (obr.5.3).

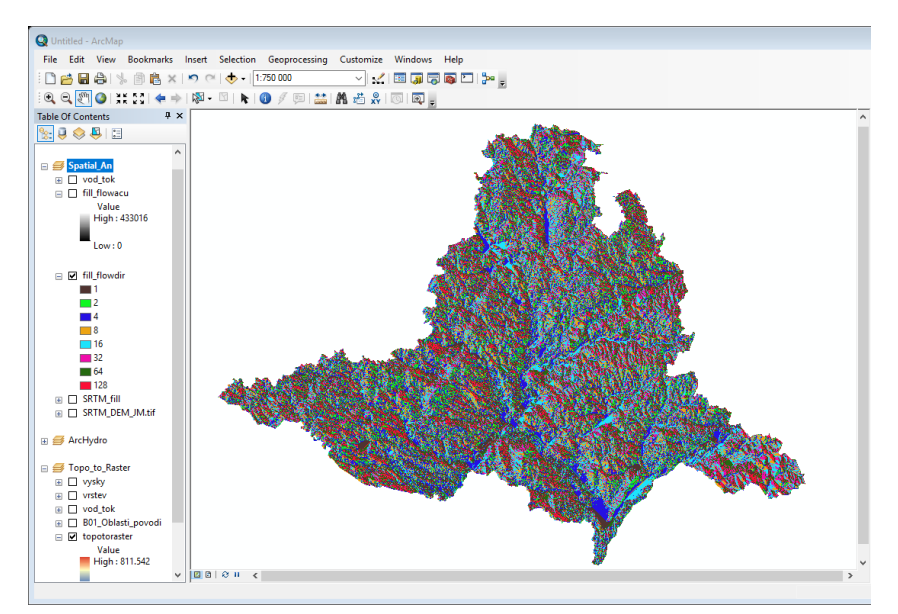

**Obr. 5.2:** Aplikace nástroje Flow Direct (autor)

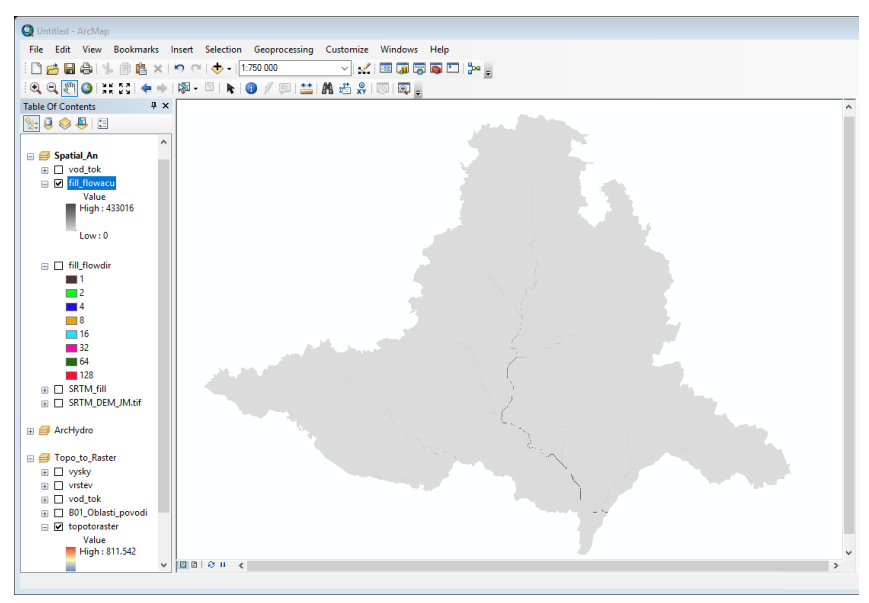

**Obr. 5.3:** Aplikace nástroje Flow Accumulation (autor)

#### **5.2 Aplikace nadstavby Arc Hydro Tools**

Analýzy sady nástrojů Terrain Preprocessing byly založeny na vstupní vrstvě DTM pořízené metodou SRTM, dále na vstupní vrstvě vodních ploch a vodních toků, stejné byly použity při předešlém modelování.

První krok byl věnován úpravám DTM, respektive nástrojem *DEM Reconditioning* byl vytvořen rastrový *AgreeDEM* (obr. 5.4). Následně nástrojem *Fill Sinks* byl DEM upraven vyplněním bezodtokových částí. Výstupem je rastr *Fill* (obr. 5.5).

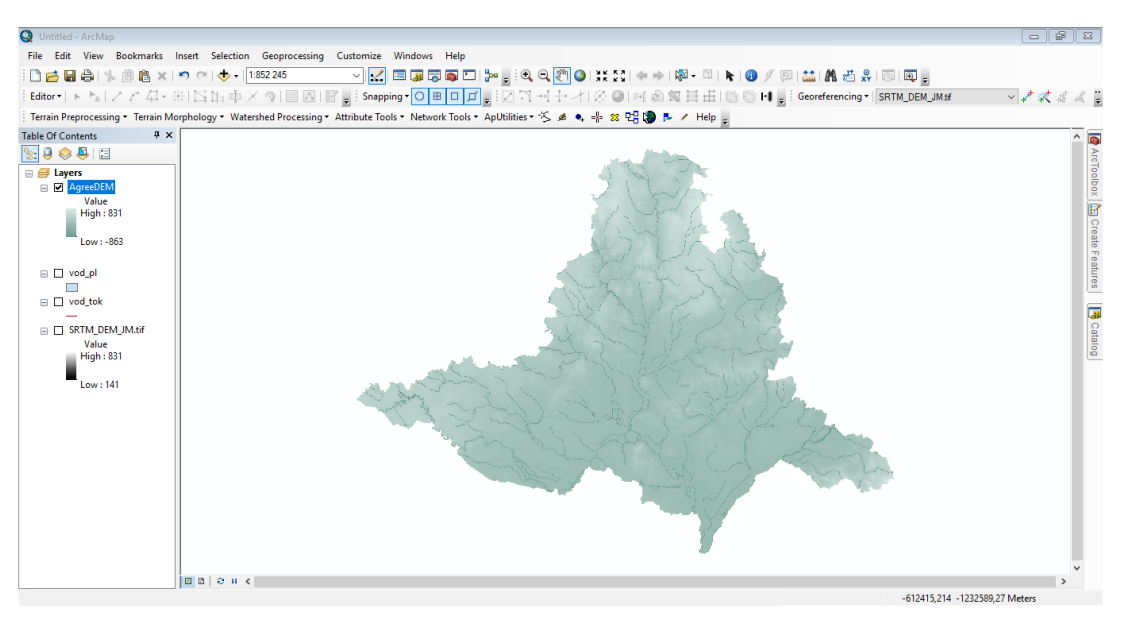

**Obr. 5.4:** Výsledek úpravy DTM nástrojem DEM Reconditioning (autor)

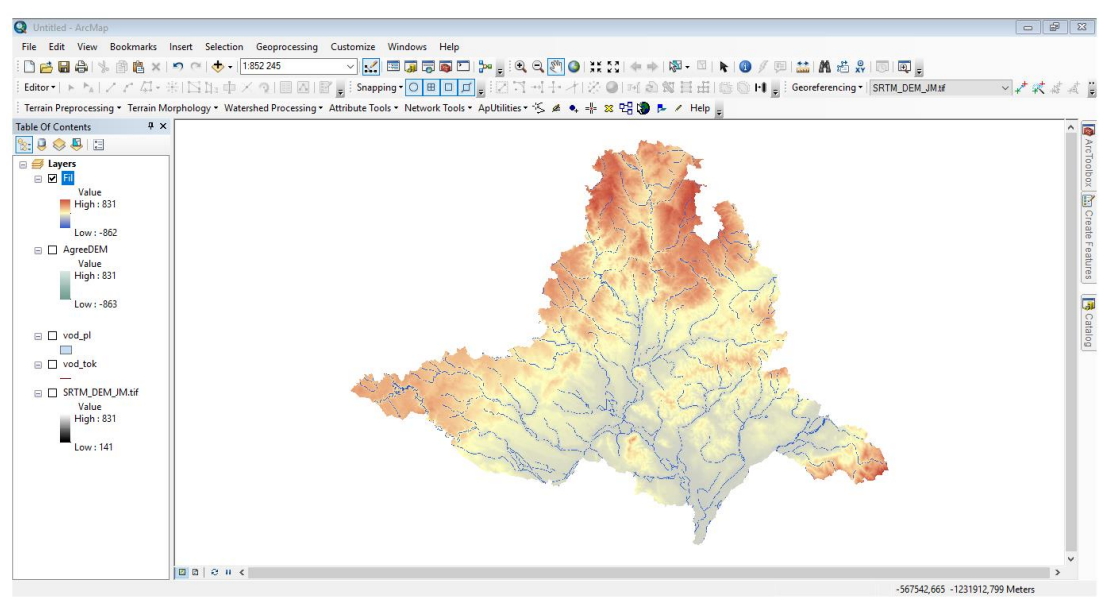

**Obr. 5.2:** Vyplnění bezodtokových buněk nástrojem Fill Sinks (autor)

Po úpravě DEM lze pokračovat s využitím nástrojů, které se nacházejí ve výběrovém menu *Terrain Preprocessing* pod rolovatelnou nabídkou *DEM Manipulation*. Dalším aplikovaným nástrojem byl *Flow Direction*, jehož výstupem je rastr *Fdr* (obr. 5.6).

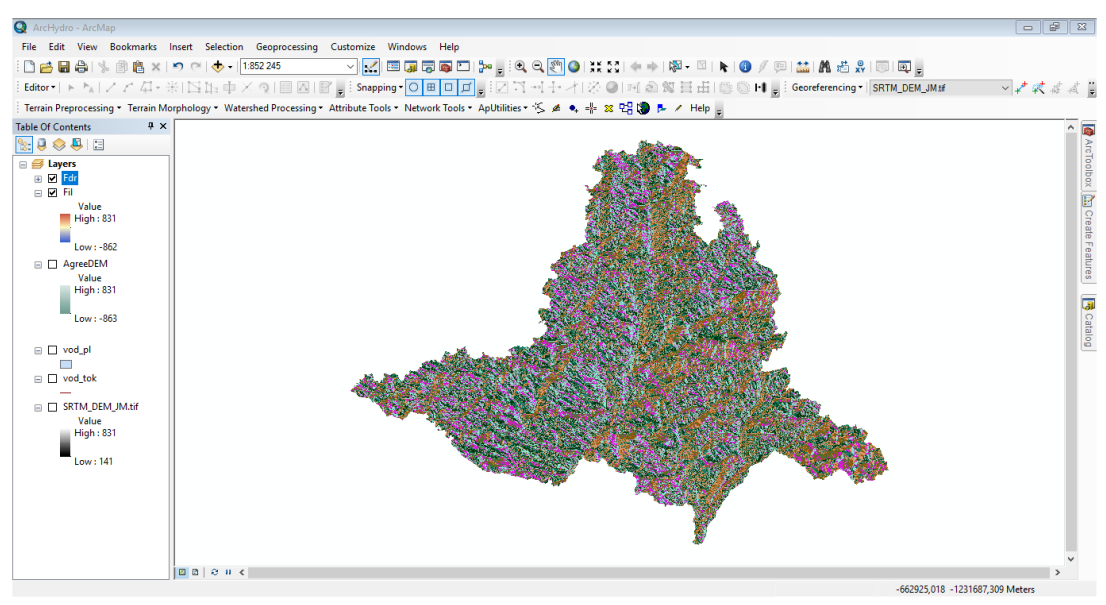

**Obr. 5.6:** Výstupní rastr Flow Direction (autor)

Nástroj pro vykreslení akumulovaného odtoku *Flow Accumulation* již nebyl aplikován z důvodu náhlých, avšak přetrvávajících hlášených problémů, pocházejících od společnosti ESRI.

#### **6 DISKUSE**

Tato kapitola bude věnována porovnání výše popsaných nadstaveb, a to především *Arc Hydro Tools* a *Spatial Analyst*, jelikož nástroje sloužící pro hydrologické analýzy, které nabízí rozšíření ArcGIS - *Spatial Analyst*, jsou dostupné i v extenzi ArcGIS – *Arc Hydro*.

Mezi základní předpoklady hydrologických analýz patří tvorba kvalitních DTM, kterou umožňují zejména základní nadstavby ArcGIS pomocí interpolačních nástrojů, nikoliv však Arc Hydro. Jak je již uvedeno v kapitole 3.1.1, nejvhodnějším nástrojem je *Topo to Raster*, jelikož umožňuje vytvářet hydrologicky korektní DTM. Pro tvorbu DTM se využívá výškových dat, nejčastěji vrstevnic, které poskytuje např. geoportál ČÚZK (Český ústav zeměměřický a katastrální), INSPIRE (Infrastructure for Spatial Information in Europe), nebo zdarma jsou dostupné DTM České republiky v rámci mezinárodního projektu SRTM (The Shuttle Radar Topography Mission), uvádí T. Oršulák et J. Pacina, 2012.

Pokud je DTM vytvořen, je možné k dalším analýzám využít pokročilé nadstavby Arc Hydro, která nabízí daleko více funkcí, které jsou navíc uspořádány podle pořadí jejich použití (Arc Hydro, 2015). Velký důraz, dle mého názoru, extenze klade na úpravy DEM, kterým věnuje několik nástrojů v rolovatelné záložce. Jedním z důležitých nástrojů je *Fill Sinks*, který ze vstupní vrstvy DEM automaticky určí bezodtokové buňky a na základě nadmořské výšky tyto buňky vyrovná (Arc Hydro, 2015). Oproti tomu extenze *Spatial Analyst* řeší obdobnou funkci dvěma nástroji, pracujícími na téměř stejném principu.

Každá funkce nadstavby Arc Hydro vytváří datové vrstvy, které jsou následně využity jako vstupní data pro další funkci, která následuje v procesu pro vymezení povodí. Jednou z nejdůležitějších vrstev sloužících jako vstupní informace pro velký počet výsledných dat je rastr směru odtoku nástroje *Flow Direction* (Győri, 2010).

C. STRAPAZAN et M. PETRUT (2017) použili pro vymezení povodí extenzi ArcGIS Hec-GeoHMS za účelem nedostatku informací o povodí a uvádí, že ve výsledku se objevily neshody mezi objemy průtoků, což však mohlo být způsobeno nedostatkem kalibrací povodí.

## **7 ZÁVĚR**

Cílem práce bylo vytvořit hydrologicky korektní digitální model terénu na vybraném povodí a aplikovat základní nástroje Spatial Analyst a některé pokročilé nástroje ze sady Terrain Preprocessing z Arc Hydro Tools.

Ze zdrojových dat výškových bodů, vrstevnic a vodních toků Jihomoravského kraje byl vytvořen hydrologicky korektní DTM. Vzhledem k roztečím mezi vrstevnicemi nebyl vyhodnocený DEM příliš přesný. Z tohoto důvodu byl použit volně dostupný DTM z výzkumného programu SRTM, který posloužil k dalším analýzám. Následně výsledky analýz nástrojů nadstavby Spatial Analyst byly porovnány s výsledky aplikací sady nástrojů Terrain Preprocessing a nebyly shledány velké rozdíly.

Na základě výsledků lze tedy konstatovat, že ArcGIS rozšíření podávají shodné mapové výstupy, jelikož Arc Hydro je geoprostorový a časový datový model, který funguje v rámci ArcGIS a tedy má sdruženou sadu nástrojů sestavenou od ESRI společně s CRWR, které tak obohacují atributy prvků v datovém rámci, propojují prvky v různých datových vrstvách a podporují hydrologickou analýzu (Osman, 2002).

## **8 PŘEHLED LITERATURY A POUŽITÝCH ZDROJŮ**

- **ARCDATA, 2004:** *Nadstavby ArcGIS 9*. Arcdata Praha, online: download.arcdata.cz/ArcRevue/2004/3/10-Nadstavby-ArcGIS9.pdf, cit. 11.3.2017
- **ARCDATA, 2012:** *Nadstavby pro ArcGIS*. Arcdata Praha, online: [http://download.arcdata.cz/doc/popis\\_sw/ArcGIS\\_101/ArcGIS\\_nadstavby\\_101](http://download.arcdata.cz/doc/popis_sw/ArcGIS_101/ArcGIS_nadstavby_101_web.pdf) [\\_web.pdf,](http://download.arcdata.cz/doc/popis_sw/ArcGIS_101/ArcGIS_nadstavby_101_web.pdf) cit. 10.4.2017
- **ARCGIS, 2013:** *Nápověda programu ArcGIS*. ESRI
- **ARCGIS, 2017:** *Arc Hydro Overview*. Online: [http://resources.arcgis.com/en/communities/hydro/01vn0000000s000000.htm,](http://resources.arcgis.com/en/communities/hydro/01vn0000000s000000.htm) cit. 13.4.2017
- **ARC HYDRO, 2015:** *Nápověda programu Arc Hydro*. ESRI
- **DHI, 2017:** *Webové stránky společnosti DHI*. Online: [https://worldwide.dhigroup.com/cz,](https://worldwide.dhigroup.com/cz) cit. 14.4.2017
- **DIXON B., UDDAMERI V., 2015:** *GIS and Geocomputation for Water Resource Science and Engineering*, American Geophysical Union, online: [https://ebookcentral-proquest](https://ebookcentral-proquest-com.infozdroje.czu.cz/lib/czup/detail.action?docID=4182958)[com.infozdroje.czu.cz/lib/czup/detail.action?docID=4182958,](https://ebookcentral-proquest-com.infozdroje.czu.cz/lib/czup/detail.action?docID=4182958) cit. 13.4.2017
- **ESRI, 2009:** *HEC-GeoRAS and ArcGIS*. ESRI, online: [http://www.esri.com/library/fliers/pdfs/hec-georas-arcgis.pdf,](http://www.esri.com/library/fliers/pdfs/hec-georas-arcgis.pdf) cit. 12.4.2017
- **ESRI, 2013:** *ArcHydro: GIS for Water Resources*. Online: [https://www.esri.com/library/fliers/pdfs/archydro.pdf,](https://www.esri.com/library/fliers/pdfs/archydro.pdf) cit. 14.4.2017
- **GYŐRI M., IMBROANE A. M., 2010:** *Implementing the Arc Hydro framework on the Mureş river, the Petriş-Păuliş sector*. Geographia Technica, s.42-50, online: [http://eds.a.ebscohost.com.infozdroje.czu.cz/eds/detail/detail?vid=14&sid=659](http://eds.a.ebscohost.com.infozdroje.czu.cz/eds/detail/detail?vid=14&sid=659f88f3-8761-4ab7-8edb-448fe20fac24%40sessionmgr104&hid=4103&bdata=Jmxhbmc9Y3Mmc2l0ZT1lZHMtbGl2ZQ%3d%3d#db=a9h&AN=56682336) [f88f3-8761-4ab7-8edb-](http://eds.a.ebscohost.com.infozdroje.czu.cz/eds/detail/detail?vid=14&sid=659f88f3-8761-4ab7-8edb-448fe20fac24%40sessionmgr104&hid=4103&bdata=Jmxhbmc9Y3Mmc2l0ZT1lZHMtbGl2ZQ%3d%3d#db=a9h&AN=56682336)

[448fe20fac24%40sessionmgr104&hid=4103&bdata=Jmxhbmc9Y3Mmc2l0ZT1](http://eds.a.ebscohost.com.infozdroje.czu.cz/eds/detail/detail?vid=14&sid=659f88f3-8761-4ab7-8edb-448fe20fac24%40sessionmgr104&hid=4103&bdata=Jmxhbmc9Y3Mmc2l0ZT1lZHMtbGl2ZQ%3d%3d#db=a9h&AN=56682336) [lZHMtbGl2ZQ%3d%3d#db=a9h&AN=56682336,](http://eds.a.ebscohost.com.infozdroje.czu.cz/eds/detail/detail?vid=14&sid=659f88f3-8761-4ab7-8edb-448fe20fac24%40sessionmgr104&hid=4103&bdata=Jmxhbmc9Y3Mmc2l0ZT1lZHMtbGl2ZQ%3d%3d#db=a9h&AN=56682336) cit. 23.4.2017

**HRÁDEK F., KUŘÍK P., 2002:** *Hydrologie*. Česká zemědělská univerzita, Praha, 271 s.

- **HUBAČÍKOVÁ V., 2002:** *Hydrologie*. Mendelova zemědělská a lesnická univerzita, Brno, 45 s.
- **IDRISI, 2015:** *Domovské stránky produktu Idrisi*. Clark Labs, Worcester, online: [https://clarklabs.org/,](https://clarklabs.org/) cit. 8.4.2017
- **JANDORA J., STARA V., STARÝ M., 2011:** *Hydraulika a hydrologie*. Akademické nakladatelství CERM, Brno.
- **JANEČEK M. ET AL., 2012.** *Ochrana zemědělské půdy před erozí: metodika*. Česká zemědělská univerzita, Praha.
- **JEDLIČKA K., MENTLÍK, P., 2002:** *Hydrologická analýza a výpočet základních morfometrických charakteristik povodí s využitím GIS*. In Geoinformatika: sborník z XX. sjezdu ČGS, Ústí nad Labem: UJEP, s.46-58.
- **JENÍČEK M., 2010:** *Přehled srážko-odtokových modelů*. Studijní materiál pro posluchače UK, Praha, online: [http://hydro.natur.cuni.cz/jenicek/download.php?akce=dokumenty&cislo=54,](http://hydro.natur.cuni.cz/jenicek/download.php?akce=dokumenty&cislo=54) cit. 12.4.2017
- **KEMEL M., 1991:** *Hydrologie*. České vysoké učení technické, Praha, 222 s.
- **KLIMÁNEK M., 2006:** *Digitální modely terénu*. Mendelova zemědělská a lesnická univerzita, Brno, 85 s.
- **KLIMÁNEK M., 2008:** *Geoinformační systémy: návody ke cvičením v systému ArcGIS*. Mendelova zemědělská a lesnická univerzita, Brno, 66 s.
- **KONEČNÝ M., 1985:** *Úvod do geografických informačních systémů*. Státní pedagogické nakladatelství, Praha, 107 s.
- **KREŠL J., 2001:** *Hydrologie*. Mendelova zemědělská a lesnická univerzita, Brno, 128 s.
- **KULHAVÝ Z., KOVÁŘ P., 2000:** *Využití modelů hydrologické bilance pro malá povodí*. Výzkumný ústav meliorací a ochrany půdy, Praha.
- **MAIDMENT D. R., 2004:** *ArcHydro Data Model*. Southwest Hydrology, online: [http://www.swhydro.arizona.edu/archive/V3\\_N3/feature3.pdf,](http://www.swhydro.arizona.edu/archive/V3_N3/feature3.pdf) cit. 12.4.2017
- **MIKE BY DHI, 2012:** *Release Note 2012*. Online: [http://releasenotes.dhigroup.com/2012/MIKE11GISrelinf.htm,](http://releasenotes.dhigroup.com/2012/MIKE11GISrelinf.htm) cit. 14.4.2017
- **MINISTERSTVO ŽIVOTNÍHO PROSTŘEDÍ, 2008:** *Metodika ministerstva životního prostředí k navrhování protipovodňových opatření v ploše povodí, které*

*současně řeší obnovu vodního režimu a snižování vodní eroze*. Online: [http://www.mzp.cz/C1257458002F0DC7/cz/pracovni\\_postupy\\_podklady/\\$FILE](http://www.mzp.cz/C1257458002F0DC7/cz/pracovni_postupy_podklady/$FILE/OOV-Pracovni_postup_k_Metodice_OOV-20101122.zip) [/OOV-Pracovni\\_postup\\_k\\_Metodice\\_OOV-20101122.zip,](http://www.mzp.cz/C1257458002F0DC7/cz/pracovni_postupy_podklady/$FILE/OOV-Pracovni_postup_k_Metodice_OOV-20101122.zip) citováno 22.3.2017

- **MONNINKHOFF B., 2014:** *IfmMIKE11 2.1 User Manual*. DHI-WASY GmbH, online: [https://www.mikepoweredbydhi.com/download/-](https://www.mikepoweredbydhi.com/download/-/media/5d4bdb0c90764ad38e7d161a639e7294.ashx) [/media/5d4bdb0c90764ad38e7d161a639e7294.ashx,](https://www.mikepoweredbydhi.com/download/-/media/5d4bdb0c90764ad38e7d161a639e7294.ashx) cit. 14.4.2017
- **NETOPIL R., 1970:** *Základy hydrologie povrchových a podpovrchových vod*. Státní pedagogické nakladatelství, Praha, 223 s.
- **NOVOTNÁ M., ČECHUROVÁ M., BOUDA J., 2012:** *Geografické informační systémy ve školách*. Vydavatelství a nakladatelství Aleš Čeněk, Plzeň, 154 s.
- **ORŠULÁK T., PACINA J., 2012:** *3D modelování a virtuální realita*. Vydavatelství Ing. Tomáš Mikulenka, Ústí nad Labem.
- **OSMAN N. A. E., 2002:** *An investigation of the effects of GIS model selections on hydrology*. Online: [http://eds.a.ebscohost.com.infozdroje.czu.cz/eds/detail/detail?vid=10&sid=659f88](http://eds.a.ebscohost.com.infozdroje.czu.cz/eds/detail/detail?vid=10&sid=659f88f3-8761-4ab7-8edb-448fe20fac24%40sessionmgr104&hid=4103&bdata=Jmxhbmc9Y3Mmc2l0ZT1lZHMtbGl2ZQ%3d%3d#AN=edsagr.AV20120148443&db=edsagr) [f3-8761-4ab7-8edb-](http://eds.a.ebscohost.com.infozdroje.czu.cz/eds/detail/detail?vid=10&sid=659f88f3-8761-4ab7-8edb-448fe20fac24%40sessionmgr104&hid=4103&bdata=Jmxhbmc9Y3Mmc2l0ZT1lZHMtbGl2ZQ%3d%3d#AN=edsagr.AV20120148443&db=edsagr)[448fe20fac24%40sessionmgr104&hid=4103&bdata=Jmxhbmc9Y3Mmc2l0ZT1lZ](http://eds.a.ebscohost.com.infozdroje.czu.cz/eds/detail/detail?vid=10&sid=659f88f3-8761-4ab7-8edb-448fe20fac24%40sessionmgr104&hid=4103&bdata=Jmxhbmc9Y3Mmc2l0ZT1lZHMtbGl2ZQ%3d%3d#AN=edsagr.AV20120148443&db=edsagr) [HMtbGl2ZQ%3d%3d#AN=edsagr.AV20120148443&db=edsagr,](http://eds.a.ebscohost.com.infozdroje.czu.cz/eds/detail/detail?vid=10&sid=659f88f3-8761-4ab7-8edb-448fe20fac24%40sessionmgr104&hid=4103&bdata=Jmxhbmc9Y3Mmc2l0ZT1lZHMtbGl2ZQ%3d%3d#AN=edsagr.AV20120148443&db=edsagr) cit. 23.4.2017
- **PATOČKA C., NĚMEC J., 1956:** *Základy hydrologie pro zemědělce a lesníky*. Státní zemědělské nakladatelství, Praha, 196 s.
- **POKORNÁ D., ZÁBRANSKÁ J., 2008:** *Hydrologie a hydropedologie*. Vysoká škola chemicko-technologická, Praha.
- **RAGHUNATH H. M., 2006:** *Hydrology*. New Age International Pvt. Ltd., online: [https://ebookcentral.proquest.com/lib/czup/detail.action?docID=330883,](https://ebookcentral.proquest.com/lib/czup/detail.action?docID=330883) cit. 27.3.2017
- **RAPANT P., 2002:** *Úvod do geografických informačních systémů*. Vysoká škola báňská - technická univerzita, Ostrava.
- **RAPANT P., 2006:** *Geoinformatika a geoinformační technologie*. Ostrava: VŠB Technická univerzita Ostrava, Hornicko-geologická fakulta, Institut geoinformatiky.
- **SOUKUP M., HRÁDEK F., 1999:** *Optimální regulace povrchového odtoku z povodí*. Výzkumný ústav meliorací a ochrany půdy, Praha, 98 s.

**STRAPAZAN C., PETRUT M., 2017:** *Application of Arc Hydro and Hec-HMS Model Techniques for Runoff Simulation in the Headwater Areas of Covasna Watershed (Romania)*. Geographia Technica, s. 95-107, online: [http://eds.a.ebscohost.com.infozdroje.czu.cz/eds/detail/detail?vid=4&sid=cefa](http://eds.a.ebscohost.com.infozdroje.czu.cz/eds/detail/detail?vid=4&sid=cefa96eb-3fe8-4dcb-9bae-8af295362f68%40sessionmgr4009&hid=4213&bdata=Jmxhbmc9Y3Mmc2l0ZT1lZHMtbGl2ZQ%3d%3d#AN=122227745&db=a9h) [96eb-3fe8-4dcb-9bae-](http://eds.a.ebscohost.com.infozdroje.czu.cz/eds/detail/detail?vid=4&sid=cefa96eb-3fe8-4dcb-9bae-8af295362f68%40sessionmgr4009&hid=4213&bdata=Jmxhbmc9Y3Mmc2l0ZT1lZHMtbGl2ZQ%3d%3d#AN=122227745&db=a9h)

[8af295362f68%40sessionmgr4009&hid=4213&bdata=Jmxhbmc9Y3Mmc2l0Z](http://eds.a.ebscohost.com.infozdroje.czu.cz/eds/detail/detail?vid=4&sid=cefa96eb-3fe8-4dcb-9bae-8af295362f68%40sessionmgr4009&hid=4213&bdata=Jmxhbmc9Y3Mmc2l0ZT1lZHMtbGl2ZQ%3d%3d#AN=122227745&db=a9h) [T1lZHMtbGl2ZQ%3d%3d#AN=122227745&db=a9h,](http://eds.a.ebscohost.com.infozdroje.czu.cz/eds/detail/detail?vid=4&sid=cefa96eb-3fe8-4dcb-9bae-8af295362f68%40sessionmgr4009&hid=4213&bdata=Jmxhbmc9Y3Mmc2l0ZT1lZHMtbGl2ZQ%3d%3d#AN=122227745&db=a9h) cit. 24.4.2017

- **SWAT, 2017:** *Webové stránky produktu SWAT*. Online: http://swat.tamu.edu/, cit. 12.4.2017
- **ŠILAR J., 1996:** *Hydrologie v životním prostředí*. Ministerstvo životního prostředí ČR, Praha.
- **TARBOTON D. G., 2003:** *Terrain Analysis Using Digital Elevation Models in Hydrology.* Utah State University, online: [http://hydrology.usu.edu/dtarb/ESRI\\_paper\\_6\\_03.pdf,](http://hydrology.usu.edu/dtarb/ESRI_paper_6_03.pdf) cit. 11.4.2017
- **TARBOTON D. G., 2015:** *Terrain Analysis Using Digital Elevation Models*. Utah State University, online: http://hydrology.usu.edu/taudem/taudem5/index.html, cit. 13.3.2017
- **TOPOL, 2016:** *Domovské stránky firmy TopoL Software, s.r.o.* c1999-2016 TopoL Software, s.r.o., online: [http://www.topol.eu/,](http://www.topol.eu/) cit. 7.4.2017
- **US ARMY CORPS OF ENGINEERING, 2017:** *Webové stránky produktu HEC*. USACE, online: [http://www.hec.usace.army.mil/software/,](http://www.hec.usace.army.mil/software/) cit. 12.4.2017
- **VOŽENÍLEK V., 1998:** *Geografické informační systémy I: pojetí, historie, základní komponenty*. Vydavatelství Univerzity Palackého, Olomouc, 173 s.